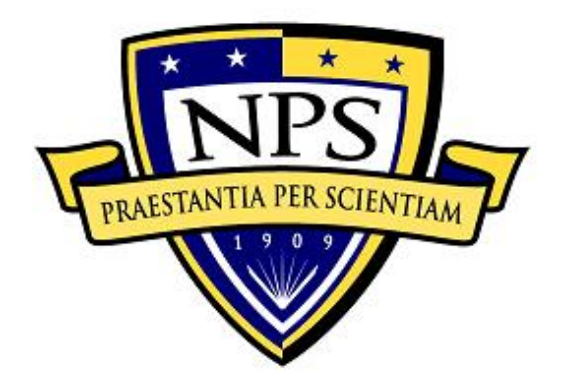

# **NAVAL POSTGRADUATE SCHOOL**

**MONTEREY, CALIFORNIA**

# **THESIS**

**DETECTION AND MITIGATION OF ANTI-FORENSICS USING FORENSIC TOOLS**

by

Emre Caglar Hosgor

December 2018

Thesis Advisor: Neil C. Rowe<br>Second Reader: Glenn R. Cook Second Reader:

**Approved for public release. Distribution is unlimited.**

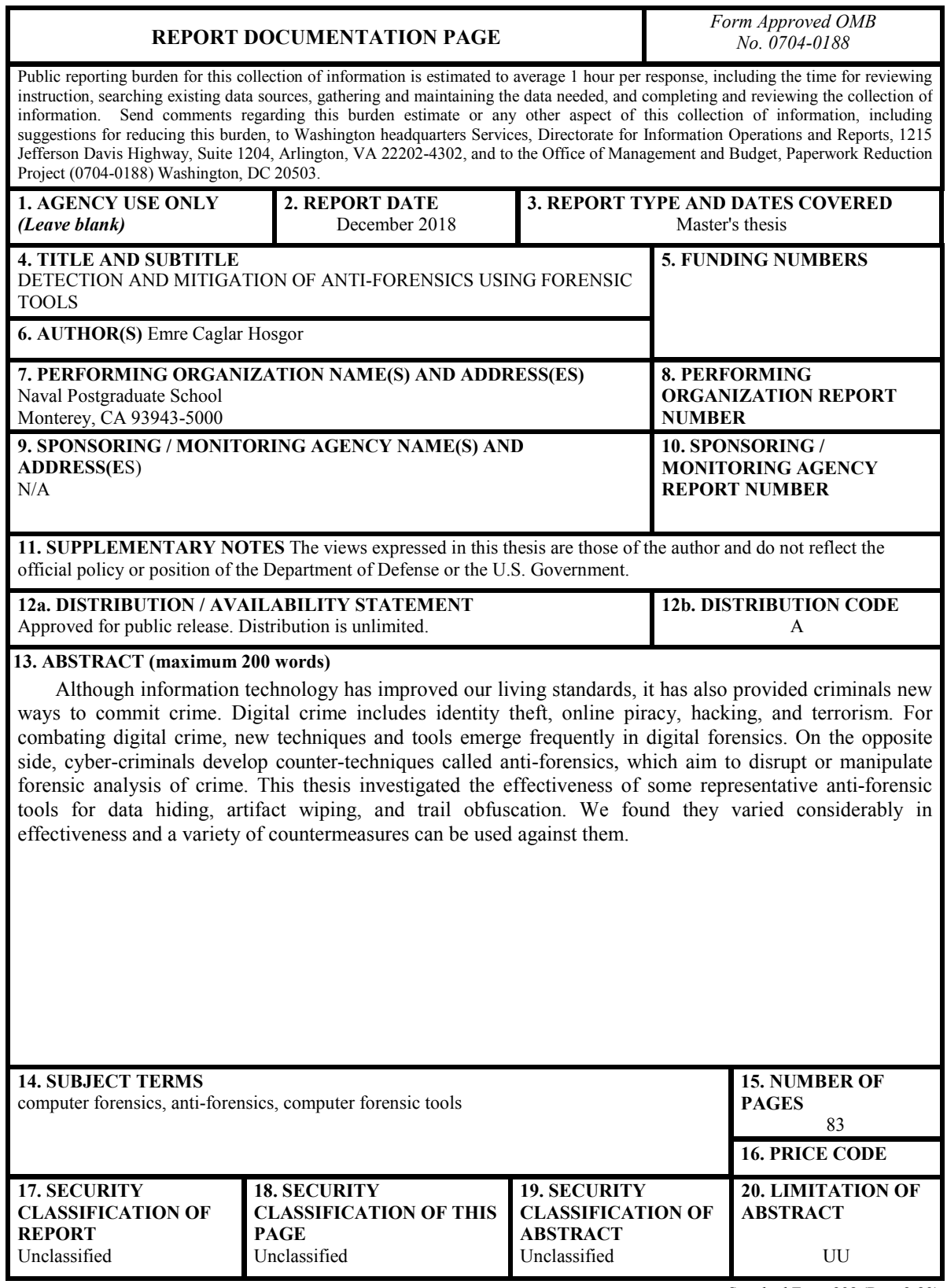

NSN 7540-01-280-5500 Standard Form 298 (Rev. 2-89) Prescribed by ANSI Std. 239-18

#### **Approved for public release. Distribution is unlimited.**

## **DETECTION AND MITIGATION OF ANTI-FORENSICS USING FORENSIC TOOLS**

Emre Caglar Hosgor Captain, Army, Turkey BS, Turkish Military Academy, 2006

Submitted in partial fulfillment of the requirements for the degrees of

#### **MASTER OF SCIENCE IN INFORMATION TECHNOLOGY MANAGEMENT**

and

## **MASTER OF SCIENCE IN COMPUTER SCIENCE**

from the

## **NAVAL POSTGRADUATE SCHOOL December 2018**

Approved by: Neil C. Rowe Advisor

> Glenn R. Cook Second Reader

Dan C. Boger Chair, Department of Information Sciences

Peter J. Denning Chair, Department of Computer Science

## **ABSTRACT**

Although information technology has improved our living standards, it has also provided criminals new ways to commit crime. Digital crime includes identity theft, online piracy, hacking, and terrorism. For combating digital crime, new techniques and tools emerge frequently in digital forensics. On the opposite side, cyber-criminals develop counter-techniques called anti-forensics, which aim to disrupt or manipulate forensic analysis of crime. This thesis investigated the effectiveness of some representative anti-forensic tools for data hiding, artifact wiping, and trail obfuscation. We found they varied considerably in effectiveness and a variety of countermeasures can be used against them.

# **TABLE OF CONTENTS**

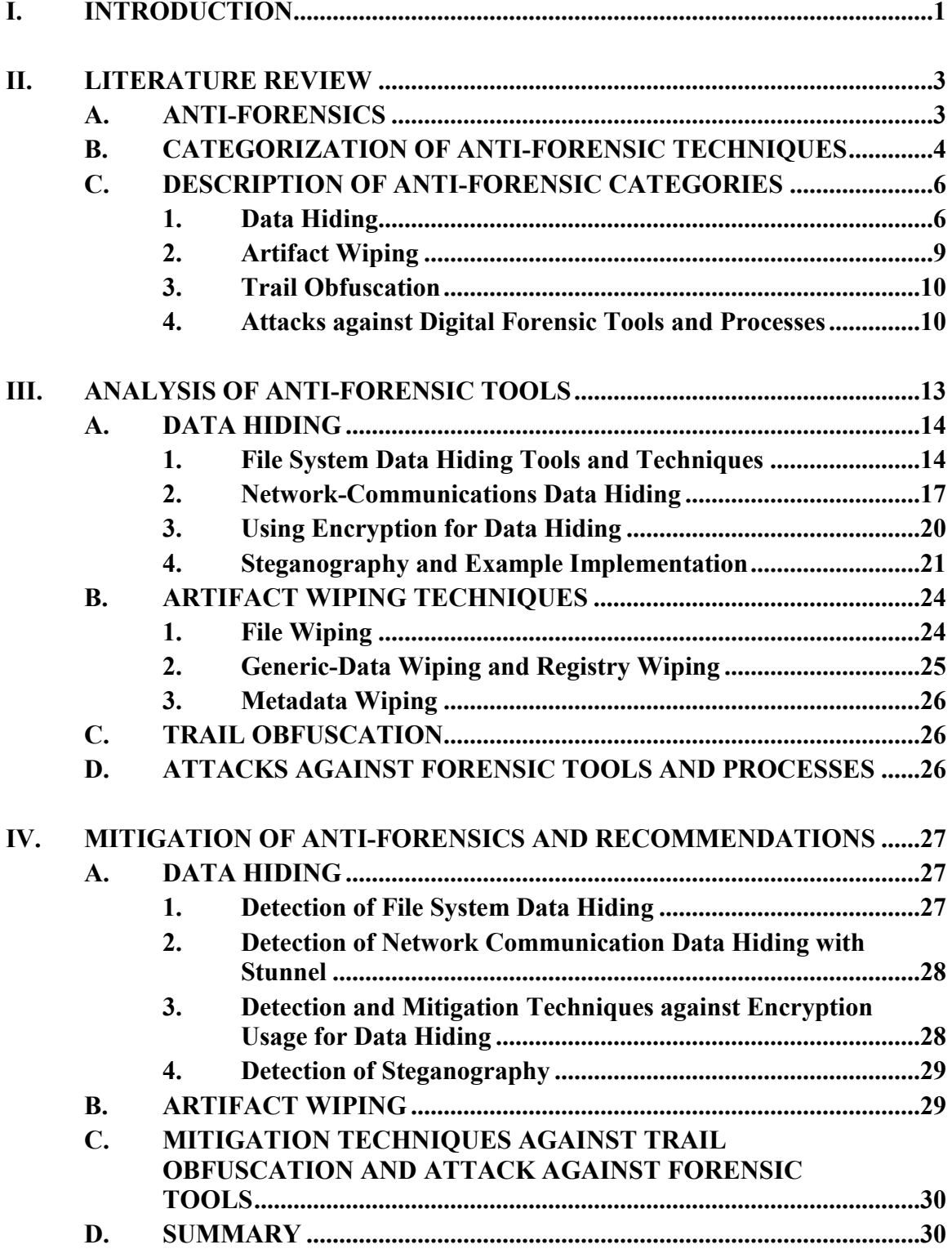

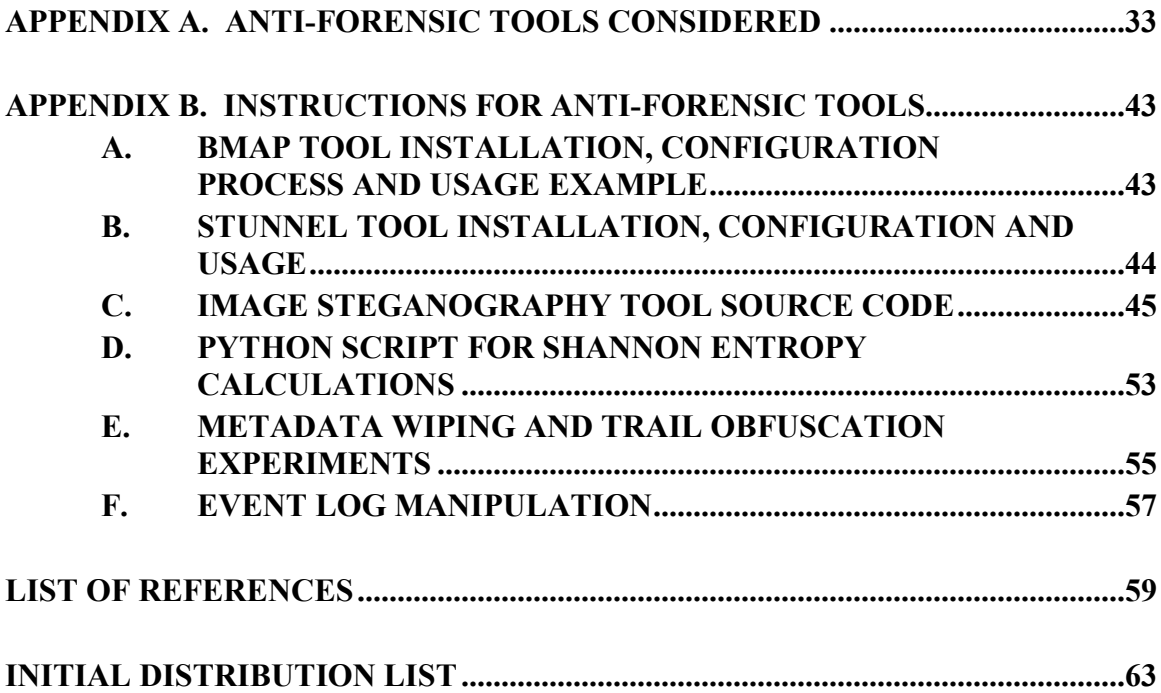

# **LIST OF FIGURES**

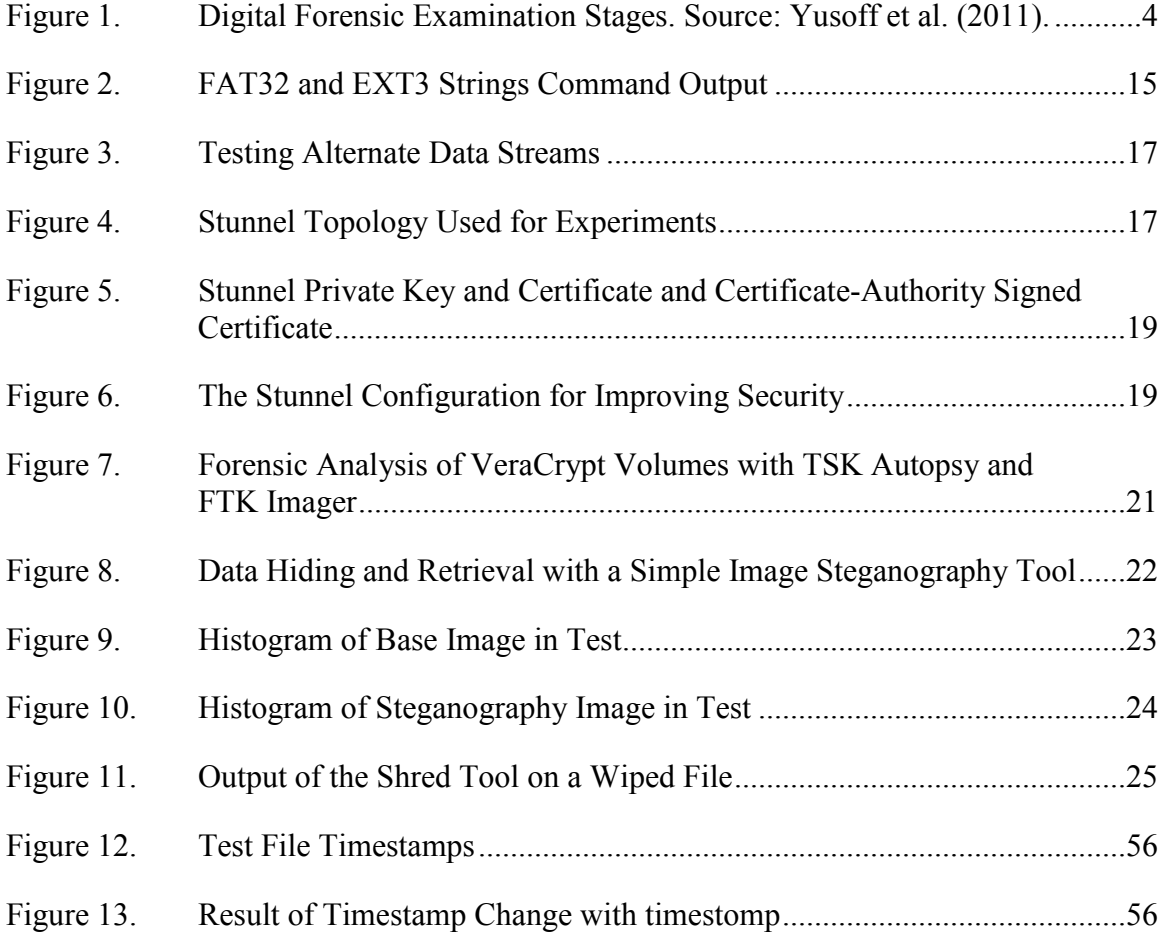

# **LIST OF TABLES**

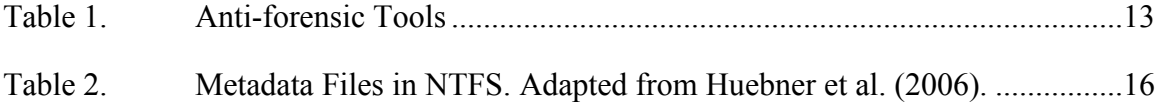

# **LIST OF ACRONYMS AND ABBREVIATIONS**

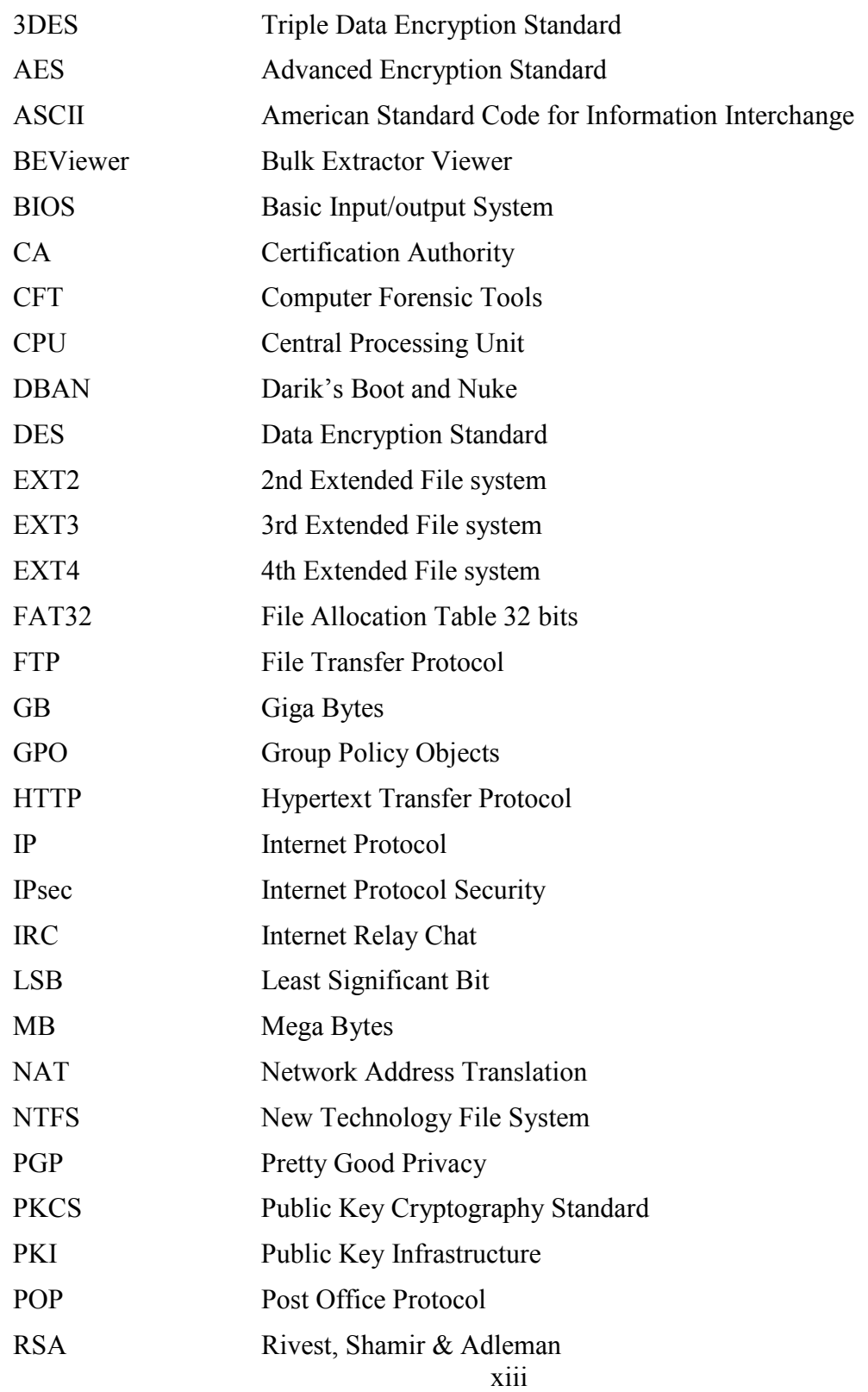

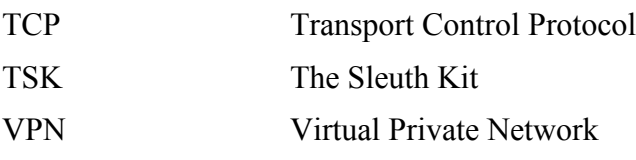

#### **EXECUTIVE SUMMARY**

New techniques and detection mechanisms emerge often in digital forensics. On the opposite side, cyber criminals develop new techniques against digital forensics, as well (Lillis, Becker, O'Sullivan, & Scanlon, 2016). The collection of those techniques are called as anti-forensics. Anti-forensics became a phenomenon after 2005. Initial techniques were very effective against forensic investigation. However, now we have detection and mitigation methods for individual anti-forensic techniques. This research examines some popular detection and mitigation techniques against anti-forensics.

Garfinkel (2007) provided a well-accepted taxonomy for the anti-forensics: data hiding, artifact wiping, trail obfuscation, and attacks against forensic tools and processes. This research focused on anti-forensic tools. A tool can have multiple purposes, but we experimented with the most-used purpose of the anti-forensic tool. The most effective and popular tool category is encryption since when a file is encrypted, forensic analysis cannot be conducted. Steganography is also popular, a data hiding technique.

In this research, we provide detection or mitigation methods for each subcategory of anti-forensics. Some tool detection depends on recovering installation files, configuration information, and the use of specific "C" libraries. File streams can be detectable with PowerShell scripts. Network covert-channel detection requires retrieval of key data from the target system. Steganography detection depends on statistical analysis.

Trail obfuscation requires an exploit, so keeping systems up-to-date and detecting an exploit is a viable mitigation method. When cyber-criminals use zip bombs or packers against forensic tools, we can stop them by using FTK Imager, TSK-Autopsy, or Magnet Forensics AXIOM.

#### **References**

Garfinkel, S., & Shelat, A. (2003). Remembrance of data passed: A study of disk sanitization practices. *IEEE Security & Privacy*, *99*(1), 17–27.

Lillis, D., Becker, B., O'Sullivan, T., & Scanlon, M. (2016). Current challenges and future research areas for digital forensic investigation. arXiv preprint 1604.03850.

# **ACKNOWLEDGMENTS**

This thesis is dedicated to my wife, Demet, for her support and understanding. I would like to thank my advisors, Dr. Neil Rowe and Mr. Glenn Cook, for their guidance and wisdom.

## **I. INTRODUCTION**

Since the introduction of the first computers, information technology and digital devices have played significant roles in our daily lives. Cyber criminals and attackers have also been using information technology and digital devices for malicious purposes (Lillis, Becker, O'Sullivan, & Scanlon, 2016). Digital-forensic investigation has become an important part of the criminal investigation because of the increasing criminal usage of the computers (Lillis et al., 2016). Recently digital forensics is facing some challenges due to technical improvements in digital devices and information technology. Increases in storage capacity, improvements on network bandwidth capacity and communication speed, introduction of the device networks in the "Internet of Things," and continuing development in mobile devices have created challenges to digital-forensic investigation. Those challenges include complexity, diversity, consistency, volume, and time management (Raghavan, 2013).

As the importance of digital forensic increases, anti-forensic techniques emerge (Liu & Brown, 2006). This thesis defines and classifies anti-forensic techniques, and analyzes some representative tools for detecting and mitigating them. We first provide definitions and background on anti-forensic techniques, and describe some easy-to-use and publicly available ones. Chapter III covers implementation of selected anti-forensic techniques in more detail. Chapter IV covers detection and mitigation of those techniques and some tools to do so, and reaches some conclusions.

# **II. LITERATURE REVIEW**

#### **A. ANTI-FORENSICS**

Foster and Liu (2005) demonstrated early implementations of anti-forensic tools. Liu and Brown (2006) described four aims of anti-forensic techniques:

- Avoiding detection of malicious actions;
- Disrupting the information collection during the forensic investigation;
- Increasing investigation time required; and
- Decreasing the validity of a forensic report or testimony.

Other anti-forensic tools and techniques have started to emerge. The popular "Metasploit" framework now includes the anti-forensic tools Timestomp, Transmogrify, Slacker, and Sam Juicer in the MAFIA (Metasploit Anti Forensic Investigation Arsenal) which implements techniques of Liu and Brown (2006). Another researcher categorized anti-forensics in four categories as "data hiding, artifact wiping, trail obfuscation, and attacks against digital forensic tools" (Garfinkel, 2007, p. 78). This listed aims of antiforensics as:

- Revealing the existence of the forensic tools;
- Disrupting forensic analysis;
- Attacking forensic examiners, and
- Clearing the evidence of anti-forensic tool's existence. (Garfinkel, 2007)

Understanding anti-forensic techniques and tools requires understanding the digital-forensic examination process. It includes three main stages: acquisition and preservation, analysis, and presentation (Yusoff, Ismail, & Hassan, 2011). In addition to these, pre-processing and post-processing phases help the investigator to maintain the integrity of the evidence and results. Figure 1 depicts the stages of a digital-forensic examination. Each stage has feedback to a previous stage.

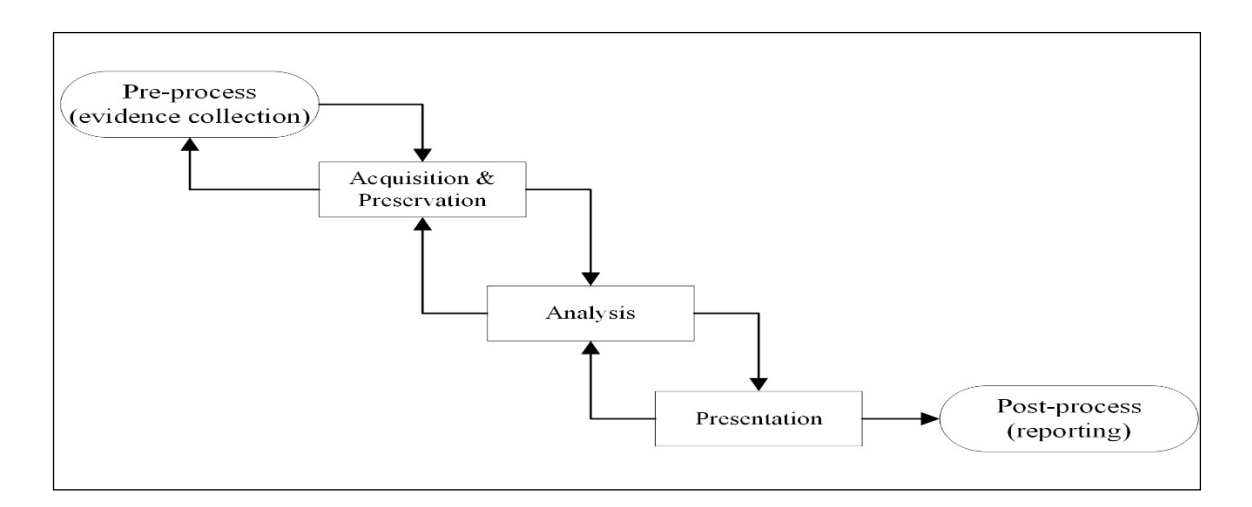

Figure 1. Digital Forensic Examination Stages. Source: Yusoff et al. (2011).

The digital-forensic investigator finds valuable evidence during the analysis stage from the data obtained during the acquisition stage. So anti-forensic tools and techniques target mainly this stage. Some anti-forensic tools target the pre-processing and postprocessing stages as well.

#### **B. CATEGORIZATION OF ANTI-FORENSIC TECHNIQUES**

Because anti-forensics is an emerging area, new tools are emerging publicly every day. Jahankhani and Beqiri (2010) classify anti-forensics from tool-specific perspective:

- Digital media wiping
- Steganography
- Privacy wipers
- Rootkits
- Homographic attacks
- File signature modification attacks
- **Encryption**
- Metadata anti-forensics
- Slack space anti-forensics
- Secure digest functions collision generations
- Digital memory anti-forensics
- Misleading evidence
- Packers/binders
- Forensic tools vulnerabilities/exploits
- Resource waste
- Forensic detections
- Anonymous actions
- Anti-forensics in flushable devices

Tool-specific classification of anti-forensics focuses on tool categories. We followed four well-known categories in this research.

- Data hiding
- Artifact wiping
- Trail obfuscation
- Attacks against digital forensic tools and processes

## **C. DESCRIPTION OF ANTI-FORENSIC CATEGORIES**

This project analyzed and correlated anti-forensic tools. An open-source version of a tool was sought where possible. Otherwise, the tool selection of Conlan et al. (2016) was used. Appendix A lists the tools considered.

#### **1. Data Hiding**

Data-hiding techniques and tools use file-system, memory, or network capabilities of the operating system for hiding the digital data. Hiding tools, steganography, and encryption are closely related (Bender, Gruhl, Morimoto, & Lu, 2010). However, data hiding is a broader concept and steganography, rootkits, and encryption are specialized hiding techniques. Conlan et al. (2016) suggested subcategories of "data contraception, file system manipulation, hard disk manipulation, memory hiding and network-based hiding."

#### *a. File System Data Hiding Tools*

The Microsoft Windows NTFS is a representative file system. NTFS organizes a "volume" or major subpart on a disk with a:

- Boot Sector
- Master File Table
- File System Data
- Master File Table Copy

The Master File Table is the most important portion in an NTFS volume for forensic purposes (Bergel, 2007). When a file data is less than a cluster size, unused space occurs; if a file is larger than a cluster size it, becomes fragmented (Microsoft, 2003). A cybercriminal can hide data into unused spaces which occur when file-system data does not fill records or when it is fragmented.

The UNIX and Linux operating systems use blocks for file-system structure, and unused or slack space occurs at the Data Block portion of the EXT4 file-system ("Ext4," n.d.). Slack space provides a place for data hiding in both the Microsoft and UNIX/Linux

fil-system structures. Hiding data into slack or unused space is more effective in a Windows environment (Huebner, Bern, & Wee, 2006). Huebner et al. (2006) suggests that a successful data hiding should (1) hide from standard operating-system utilities, (2) have a low chance of being overwritten, (3) hide from the user interface, and (4) store a good amount of data. Slack-space data-hiding techniques meet those characteristics. MAFIA includes a slack-space hiding tool, Slacker, within the Metasploit framework. Slacker was first published in the Metasploit platform in 2006.

#### *b. Memory Data Hiding (Live Hiding) Tools*

"Live hiding" tools hide data in main memory (Swanson, Stoller, & Carter, 1998). Main memory is volatile. Nevertheless, retrieval of the data can be done as long as there is electricity to keep memory data on the memory cells. Retrieval techniques are both hardware and software-based, and they are rather easy to implement because anti-forensic tools in the main memory do not try to hide themselves very much (Burdach, 2006).

#### *c. Network-Based Hiding Tools*

Network-based data-hiding tools hide data in one of the layers provided in the Internet Protocol Stack model. Techniques are covert channeling, protocol bending, and packet crafting (Bergel, 2007).

Wrapping tools are a good example for network-based anti-forensic tools. They are common and easy to implement. The UNIX Stunnel tool is a well-known network-level SSL wrapper tool (Trojnara, 2016). It wraps unencrypted communication into a SSL tunnel. This tool was developed for providing a secure communication channel for insecure TCP/IP protocols. However, attackers can hide data using it.

Terminal emulators are other network-based anti-forensic tools. However, terminal emulators require administrator/root privileges for an installation on a client machine. Common network emulators that can hide data are AbsoluteTelnet, Indigo Terminal Emulator, and SecureCRT (Conlan, et al., 2016).

A Virtual Private Network (VPN) provides security for private networks over an insecure channel. VPN protocols use encryption for securing data. An attacker can

establish a client-server VPN for exfiltration of sensitive data or data hiding. Encapsulating VPN packets in another protocol is an alternative method for data hiding. A good example of VPN encapsulation is encapsulating VPN packets into an IP datagram, keeping the header information unchanged.

#### *d. Encryption Techniques*

A basic definition for the encryption is transforming data into a secret code (Beal, n.d.). Modern encryption algorithms can be synchronous or asynchronous. Encryption provides confidentiality and ways to hide data (Boneh, Sahai, & Waters, 2011). Common encryption targets are files, disks, email, file-systems, applications, and data in transit (Conlan et al., 2016). Whole-disk and file encryption is the focus of this thesis. Encryption disrupts the initial acquisition phase of the digital forensics examination so the examiner cannot complete the following phases.

#### *e. Steganography Techniques*

Steganography is techniques to hide secret information in image, video, audio, or text files so that the information cannot be detectable by a naked eye (Mishra et al., 2014). Distortion and spread-spectrum techniques are examples of audio steganography, and substitution techniques are examples of image steganography (Singh & Mahajan, 2016). In all steganography methods, encryption can be used too to provide extra protection against steganalysis. Comparing the aims of steganography and encryption, encryption puts content of the message in an undecipherable form, and steganography hides the message existence as well. Some example stenographic techniques are:

- Substitution. This is the most common and easiest technique. An attacker uses redundant places to hide the secret message such as the least significant bits.
- The discrete cosine transform on audio where one bit is modulated.
- The spread-spectrum technique on audio. The attacker spreads the secret over a wide spectrum and then modulates it into the carrier signal.

• Distortion techniques. The information is encoded in the signal by distorting the cover. The difference between the original cover and the distorted one gives the secret. (Singh & Mahajan, 2016).

#### *f. Rootkits*

Rootkits are specialized code sectors that hide in the operating-system kernel (Hoglund & Butler, 2006). Rootkits are a type of malicious software that runs at the inner levels of an operating system. Cyber criminals use rootkits not only hiding data, but also for logging the network activity, storing keystrokes, process hiding, and controlling registry entries (Sparks & Butler, 2005).

#### **2. Artifact Wiping**

Artifact wiping is an effective method for destroying digital evidence. Garfinkel (2007) and Conlan et al. (2016) identified these methods:

- Disk wiping erases data from a disk (hard or solid-state) securely. There are many publicly available disk-wiping tools of which Blancoo 5, DBAN, and WipeDisk are well known. Recent research show that the tools are easy to use and subsequent data retrieval is quite hard (Lillis et al., 2016).
- Disk degaussing overwrites the data magnetically with zeros or random values. It is difficult today, but on older magnetic disks the Gutmann patterns enable investigators to retrieve data by using magnetic force microscopy (Garfinkel & Shelat, 2003).
- Physical destruction techniques include melting, shredding, and incarnating (Kissel, Scholl, Skolochenko, & Li, 2012).
- File wiping is similar to disk wiping but focused on files. Sdelete is the most common tool (Conlan et al., 2016).
- Generic data wiping tools differ from file wiping tools by erasing artifacts like cookies, temporary data, and Internet browsing history. A well-known generic data-wiping tool is CCleaner (Conlan et al., 2016).
- Metadata wiping tools: Metadata is the data about the data. Metadata of a file stores times, ownership, size, etc. An example tool for metadata wiping is Timestomp. It is a part of the Mmetasploit framework (Garfinkel, 2007). Metadata wiping requires advanced knowledge and a successful exploit at the target system.
- The Windows registry is a database storing operating system and application-specific settings for the Microsoft Windows operating system. Registry wiping tools remove unused, broken, or wrong registry entries (Conlan et al., 2016).
- Removable-disk wiping uses similar techniques to that of disk wiping (Lillis et al., 2016).

#### **3. Trail Obfuscation**

This method is known as "counterfeiting" (Jain & Chhabra, 2014). Trail obfuscation adds misdirection to digital evidence (Harris, 2006). Misdirection includes timestamp modification, file defragmentation, and manipulation of log files. Any inconsistencies on those suggest a trail-obfuscation activity.

#### **4. Attacks against Digital Forensic Tools and Processes**

Conlan et al. (2016) described attacks against forensic tools. Analysis is the most important phase of forensic investigation, and file integrity is very important for a proper analysis. An attacker by detecting either image creation or analysis of the logical partitions (of files or directories) can alter the integrity of the evidence.

Denial of service is another attack type against forensic tools. By depleting resources like the RAM and CPU required by the tools, an attacker can impede analysis (Jain & Chhabra, 2014). Anti-reverse engineering is another method against forensic tools.

One way is compression bombs. Current tools open compressed files like "zip" files during the analysis of file system. Compression bombs are compressed files that when extracted gets bigger than the tool can handle, perhaps with recursively contained files.

## **III. ANALYSIS OF ANTI-FORENSIC TOOLS**

We followed four steps for analysis of an anti-forensic tool: installation, configuration, usage, and analysis of the forensic artifacts on the victim system. As discussed above there are many anti-forensic tools. In choosing tools, the main criteria are effectiveness in circumventing forensics, availability, ease of usage, cross-platform capability, and resistance to cyber-attacks. More than 300 tools fit the criteria (Conlan, et al., 2016). Thus, we narrowed the focus of the choices by adding novelty, community support and popularity among the cyber criminals to the criteria list. Table 1 gives a short summary and Appendix A gives the full tool list considered.

| Technique              | <b>Sub Category</b>          | Specific item analyzed here                                                                   |
|------------------------|------------------------------|-----------------------------------------------------------------------------------------------|
| Data Hiding            | 1. File System Data Hiding   | <b>BMAP</b> and NTFS file streams                                                             |
|                        | 2. Memory Data Hiding        | Explanation of the techniques                                                                 |
|                        | 3. Network-based Data Hiding | Stunnel                                                                                       |
|                        | 4. Encryption                | VeraCrypt Whole disk and file<br>encryption, VeraCrypt Hidden<br>OS and plausible deniability |
|                        | 5. Steganography             | Audio                                                                                         |
|                        |                              | Text using Hydan tool                                                                         |
|                        |                              | Image/video using home-                                                                       |
|                        |                              | developed program for gray-<br>scaled pictures                                                |
|                        |                              | Protocol                                                                                      |
|                        | 6. Rootkits                  | In general                                                                                    |
| <b>Artifact Wiping</b> | 1. Disk Wiping               | <b>DBAN</b>                                                                                   |
|                        | 2. Disk Degaussing $\&$      | In general                                                                                    |
|                        | Destruction                  |                                                                                               |
|                        | 3. File Wiping               | Sdelete and BitKiller                                                                         |
|                        | 4. Generic Data Wiping       | CCleaner                                                                                      |
|                        | 5. Metadata Wiping           | Timestomp                                                                                     |

Table 1. Anti-forensic Tools

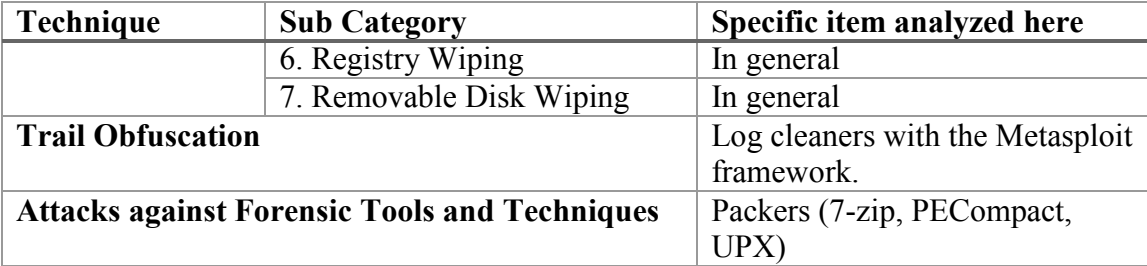

#### **A. DATA HIDING**

#### **1. File System Data Hiding Tools and Techniques**

We chose the Bmap tool to investigate data hiding in slack space in UNIX environment. We installed Bmap version 1.0.17 on an Ubuntu 08.04 virtual machine with 1 core CPU, 1 GB memory, 10 GB HDD, and a bridged network. For testing, two image files were created using "dd" command and mounted on the Ubuntu file system. Then a string ("secret") was put into the slack space. Appendix B explains Bmap usage and the commands that were used.

We extracted two image files from a virtual machine containing FAT32 and EXT3 file systems. The test images represented two computers with hidden data in their slack space. We hid a string into both file systems using the Bmap "putslack" option.

During the experiment, we altered to Bmap source code and recompiled it because it had not been updated since 2000. We compiled Bmap on Ubuntu 08.04 and created a text file using the command "echo 'Testing bmap tool' > text.txt." The text.txt file had a large slack space at the end of the file-system block. We used "bmap --mode slack test.txt" to see the available slack space on the block. We ran "echo "secret" | bmap --mode putslack text.txt" to put the "secret" string into the slack space of the text.txt. Appendix B has a more detailed explanation.

Initial examination was done using LINUX "strings" command. Figure 2 shows that it can extract strings in the slack space of an EXT3 file system but not a FAT32 file system. Secondly, we tried forensic tools to extract the hidden strings from the slack space. The Autopsy tool, installed on a Windows machine-GUI, could not extract them for

both file system types, but FTK Imager, Bulk Extractor using BEViewer, and TSK could extract it.

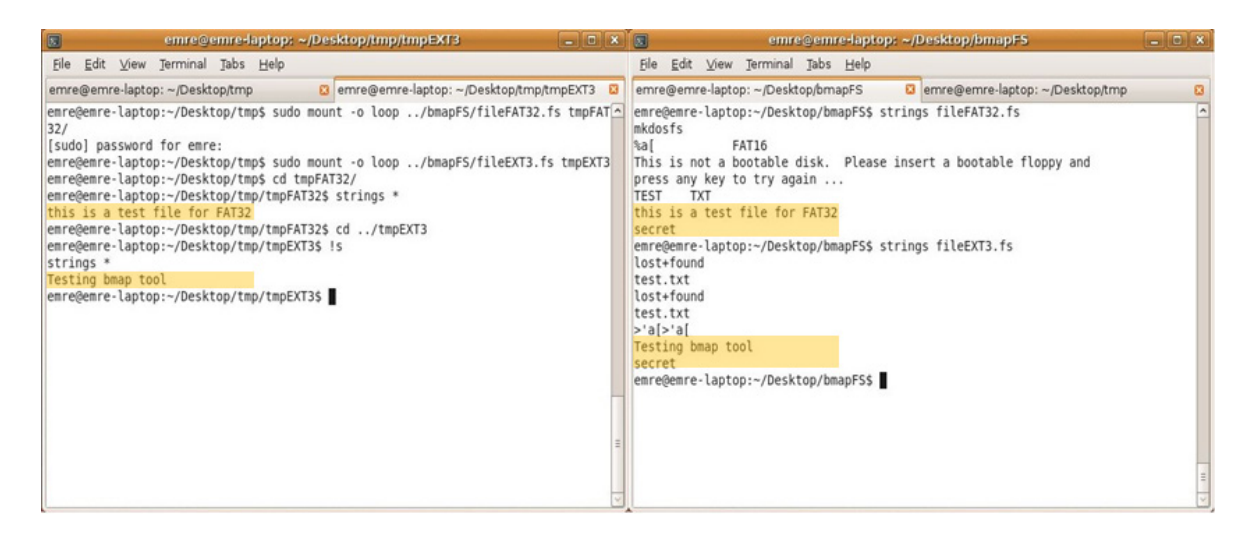

Figure 2. FAT32 and EXT3 Strings Command Output

For data hiding in NTFS file systems, we used the NTFS alternate data streams tool (ADS). NTFS metadata includes the files as shown at the Table 2; \$DATA, \$Boot, \$BadClus and \$MFT provide opportunities to hide data (Huebner et al., 2006). ADS constructs and alters metadata of NTFS files. It cannot be detected with forensic tools because it contains title, author, and other necessary metadata about a file. Forensic tools usually do not check the metadata.

|                | <b>SMFT</b>      | <b>MFT 512B</b>                                    |
|----------------|------------------|----------------------------------------------------|
|                | <b>\$MFTMirr</b> | <b>Backup MFT</b>                                  |
| $\overline{2}$ | SLog             | <b>Transaction logs</b>                            |
| 3              | <b>SVolume</b>   | Volume information                                 |
| 4              | \$AttrDef        | Attribute definition                               |
| 5              | . (dot)          | Root directory of the system                       |
| 6              | \$BitMap         | Allocation status of all clusters                  |
| $\overline{7}$ | \$Boot           | Boot record                                        |
| 8              | <b>\$BadClus</b> | List of bad clusters                               |
| 9              | \$Secure         | Security and access control information            |
| 10             | <b>SUpcase</b>   | Converts lowercase characters to Unicode uppercase |
| 11             | \$Extend         | <b>Extension directory</b>                         |
| $12 - 15$      | Unnamed          | For future use                                     |
| 24             | <b>SExtend</b>   |                                                    |

Table 2. Metadata Files in NTFS. Adapted from Huebner et al. (2006).

The System Internals tool "lads.exe" can detect many data streams but not alternate ones. However, "streams.exe" and "streams64.exe" can detect them. Huebner et al. (2006) observed that detecting alternate data streams is laborious job and a forensics examiner can have difficulty discriminating between legitimate and malicious usage. A stream needs to be examined carefully with a hex editor. So alternate data streams are hard to conceal, and are more an obfuscation technique than a data-hiding technique.

For the experiment, we created a pointer "evil.exe" in \$DATA attribute of file normal.exe. This pointer can be detected using System Internals "streams64.exe" tool. Figure 3 shows that "streams64.exe" can extract the pointer in "normal.exe" which hides "evil.exe" although it resides in a different cluster of the NTFS. The pointer can also be in either the "author" or "title" attribute of the NTFS file so it will not attract attention during the forensic analysis.
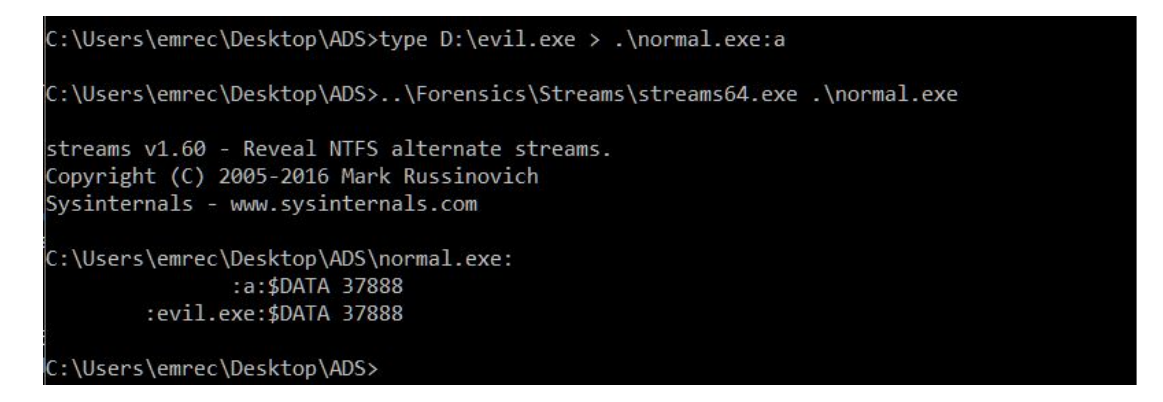

Figure 3. Testing Alternate Data Streams

#### **2. Network-Communications Data Hiding**

Stunnel provides network-based data hiding of unencrypted traffic in an SSLprotocol traffic using a self-signed certificate. Stunnel needs a server and a client. The user creates an SSL certificate using the OpenSSL library, and both server and client use the certificate. Appendix B has details about the installation and configuration. For testing, the topology shown in Figure 4 was established. The Netcat message-exchange utility was used to transfer data.

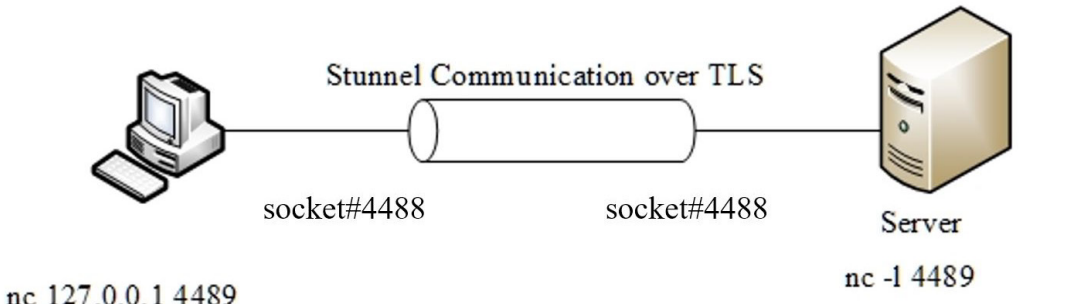

Figure 4. Stunnel Topology Used for Experiments

For the experiment, we generated symmetric encryption keys using OpenSSL. Keys were exchanged between the client and the server by another means of communication (IRC messaging) or manually. After that, we simulated insecure network communication using the "netcat" tool. The client started "netcat" on the localhost port 4489. Stunnel was configured to get the messages on port 4489 and send them in SSL tunnel through the network interface. On the server side, a similar configuration was used; Netcat configured to listen on port 4489 and Stunnel was configured to get SSL messages and pass them to localhost port 4489. Appendix B has the configuration and terminal commands used for this experiment.

Initially we analyzed the Stunnel communication between client and server. We used Wireshark, an open-source tool which captures network packages and analyzes them. Our aim was to capture TLSv 1.2 communication establishment messages. Those messages showed a client-server communication with a predefined symmetric key, which is an uncommon use of TLS. Normally, TLS uses PKI for exchanging keys between the server and the client.

When the Stunnel communication ended, the only artifacts remaining were the installation packets and configuration files on the client and the server machine. TSK, FTK Imager, Magnet Forensics AXIOM, and Linux "grep" (with appropriate search strings) can detect and display installation and configuration files from the image files of the client and the server machines. However, if an attacker wants to better deceive a forensic investigator, they can recompile the Stunnel source under a different name.

A key indicator of Stunnel is its certificate. The Stunnel certificate includes both the private key and certificate file in a single PEM file, which begins with a "BEGIN RSA PRIVATE KEY" string. This string shows that private and public keys are concatenated back to back. On the other hand, the certificate-authority signed certificate starts with "BEGIN CERTIFICATE" and it is in PKCS format. Figure 5 shows Stunnel and Microsoft-signed certificates to show starting statements and contents.

|                     |                   |                         |                     |                         | 【1】 日日日日 A 2 B B   D Q Q Q X X   H   A   A   E H E V   E |          |                                                           |                         | English           | $\chi$ of of            |                         |  |
|---------------------|-------------------|-------------------------|---------------------|-------------------------|----------------------------------------------------------|----------|-----------------------------------------------------------|-------------------------|-------------------|-------------------------|-------------------------|--|
| ◀▶<br>stunnel.pem × |                   |                         |                     |                         |                                                          |          | $\left\  \cdot \right\ $ Intel.cer $\left  \cdot \right $ |                         |                   |                         |                         |  |
| 00000000            |                   | 00 01 02 03 04 05 06 07 |                     | 08 09 0a 0b 0c 0d 0e 0f | <b>Contract Contract Contract</b>                        | 00000000 |                                                           | 00 01 02 03 04 05 06 07 |                   | 08 09 0a 0b 0c 0d 0e 0f |                         |  |
| 00000000            | 2d 2d 2d 2d       | 2d 42 45 47             |                     | 49 4e 20 52 53 41 20 50 | -----BEGIN RSA P                                         | 00000000 |                                                           | 2d 2d 2d 2d 2d 42 45 47 |                   | 49 4e 20 43 45 52 54 49 | -----BEGIN CERTI        |  |
| 00000010            |                   | 52 49 56 41 54 45 20 4b |                     | 45 59 2d 2d 2d 2d 2d 0a | RIVATE KEY-----.                                         | 00000010 | 46 49                                                     | 43 41 54 45 2d 2d       |                   | 2d 2d 2d 0d 0a 4d 49 49 | FICATE-----MII          |  |
| 00000020            | 4d 49 49 45       | 6f 77 49 42             | 41 41 4b 43         | 41 51 45 41             | MIIEOWIBAAKCAQEA                                         | 00000020 | 47 58 6a 43                                               | 43 42 55 61             | 67 41<br>77<br>49 | 42 41 67 49             | GX1CCBUaqAwIBAqI        |  |
| 00000030            | 75<br>34 6c 37    | 7a 32 38 46             | 36 46 67 51         | 6d 45 32 48             | 417uz28F6FqQmE2H                                         | 00000030 |                                                           | 54 4d 77 41 41 74 49 4f | 7a 41 38 4b       | 74 79 4b 58             | <b>TMWAAtIOzASKtyKX</b> |  |
| 00000040            | 79 59 66 49       | 55 52 62 61             | 75 6a 4e 50         | 62 4b 44 4d             | yYfIURbaujNPbKDM                                         | 00000040 | 30 77 51 41                                               | 43 41 41 43             | 30 67             | 7a 41 4e 42 67 6b       | 0wQACAAC0qzANBqk        |  |
| 00000050            | 4a 32 6e 43       | 75 6f 4a 79             | $6c$ $63$ $6c$ $49$ | 38 72 30 41             | J2nCuoJvlclI8r0A                                         | 00000050 | 7168669                                                   | 47 39 77 30             | 42 41 51 55       | 46 Od 0a 41             | ghkiG9w0BAQUFA          |  |
| 00000060            | 0a 43 48 44       | 7a 4b 78 74             |                     | 53 32 69 61 56 56 72 7a | .CHDzKxtS2iaVVrz                                         | 00000060 |                                                           | 44 42 35 4d 51 73 77 43 | 51 59 44          | 56 51 51 47 45          | DB5MOswCOYDVOOGE        |  |
| 00000070            | $6e$ 30 55 73     | 38 46 58 6a             |                     | 6c 58 37 73 57 32 79 4c | n0Us8FXj1X7sW2yL                                         | 00000070 | $77.4a$ 56.55                                             | 7a 45 4c 4d             |                   | 41 6b 47 41 31 55 45 43 | wJVUzELMAkGAlUEC        |  |
| 00000080            |                   | 36 53 68 75 4a 69 66 74 |                     | 4b 31 34 2f 4c 4e 45 54 | 6ShuJiftK14/LNET                                         | 00000080 | 42 4d 43 51                                               | 30 45 78 46             |                   | 44 41 53 42 67 4e 56 42 | BMCQ0ExFDASBGNVB        |  |
| 00000090            | 4c 4b 6e 77       | 31 7a 2f 37             | 76 30 56 4d         | 44 4e 47 74             | LKnwlz/7v0VMDNGt                                         | 00000090 | 4163<br>54 43                                             | 31 4e 68 62             |                   | 6e 52 68 49 45 4e 73 0d | AcTClNhbnRhIENs.        |  |
| 000000a0            | 52.48<br>63.0a    | 30 35 6f 4d             | 74 63 69 73         | 31 36 55 75             | c.RH05oMtcisl6Uu                                         | 000000a0 | $0a$ 59<br>58 4m                                          | 68 4d 52 6f             | 77 47 41 59       | 44 56 51 51             | .YXJhMRowGAYDVOO        |  |
| 000000b0            | 32 7a 4c 77       | 65 64 56 41             | 6d 6f 2f 70         | 7a 75 54 33             | 2zLwedVAmo/pzuT3                                         | 000000b0 | $4b$ $45$                                                 | 78 46 4a 62 6e 52       |                   | 6c 62 43 42 44 62 33 4a | KExFJbnRlbCBDb3J        |  |
| 000000c0            | 35<br>4e 33<br>39 | 46 36 47 49             | 57 42 43 4c         | 38 58 34<br>37          | N395F6GIWBCL78X4                                         | 000000c0 | 77 62<br>33 <sub>4a</sub>                                 | 68 64 47 6c             | 76 62 6a 45       | 72 4d 43 6b             | wb3JhdGlvbjErMCk        |  |
| 000000d0            | 73 62 6f 52       | 6b 62 78 6a             |                     | 51 4c 64 49 56 79 4b 2b | sboRkbxiOLdIVvK+                                         | 000000d0 | 47 41 31 55                                               | 45 41 78 4d             | 69 53 57<br>35    | 30 5a 57 77             | GAlUEAxMiSW502Ww        |  |

Figure 5. Stunnel Private Key and Certificate and Certificate-Authority Signed Certificate

Since Stunnel can also provide privacy to a legitimate communication, a forensic investigator needs to examine its configuration file. Figure 6 shows an example configuration file which secures HTTP traffic between a client browser and IP Address 172.217.169.142 (www.google.com) on the port 443. A forensic investigator can examine the Stunnel configuration file to see if it was used for malicious purposes.

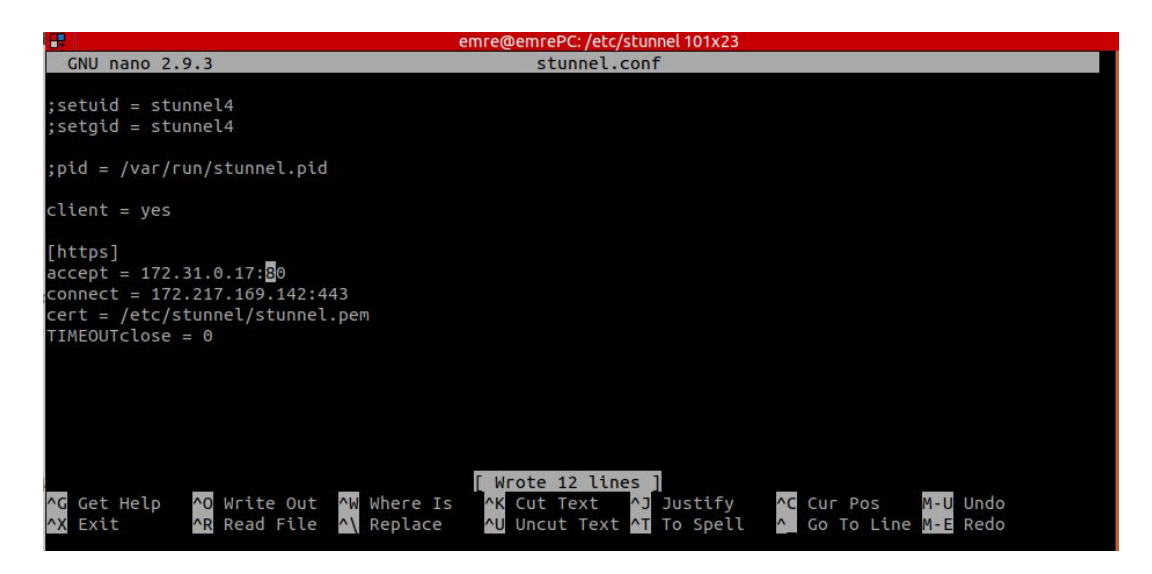

Figure 6. The Stunnel Configuration for Improving Security

#### **3. Using Encryption for Data Hiding**

A user can use encryption to hide data from a forensic investigation. We investigated the VeraCrypt encryption tool, which provides file, partition, and volume encryption (Idrix, n.d.). Our experiments used both standard and hidden volumes with 100 MB disk space. The standard volume of VeraCrypt is an encrypted file container, which mounts itself when correct password is input to VeraCrypt. The hidden volume is a standard volume which contains another standard volume, and mounts itself only when the password of the hidden volume is input. If the user inputs the standard volume's password, the hidden volume remains unmounted and standard volume mounts itself. This protective standard volume is called "outer" disk space/volume of the hidden volume. The hidden volume included 50 MB of "outer" disk space and the rest was 50 MB in size in our experiments

In experiments, we stored three text files in the standard and hidden volumes. Our experimental environment was Windows 10 OS running on virtual platform of Oracle VBox. To examine the VeraCrypt tool and volumes, a VMDK-file to binary-file conversion was done. Hexadecimal value analysis of the two volume files showed that neither contained successive zero bytes. Filling out empty parts of the volume is a feature of VeraCrypt (Idrix, n.d.). However, empty parts in a file must be filled with zero bytes in Windows 10; seeing no successive zero bytes is a clue to use of VeraCrypt. Figure 7 shows that TSK-Autopsy forensic analysis tool tags volume files as possible encrypted files.

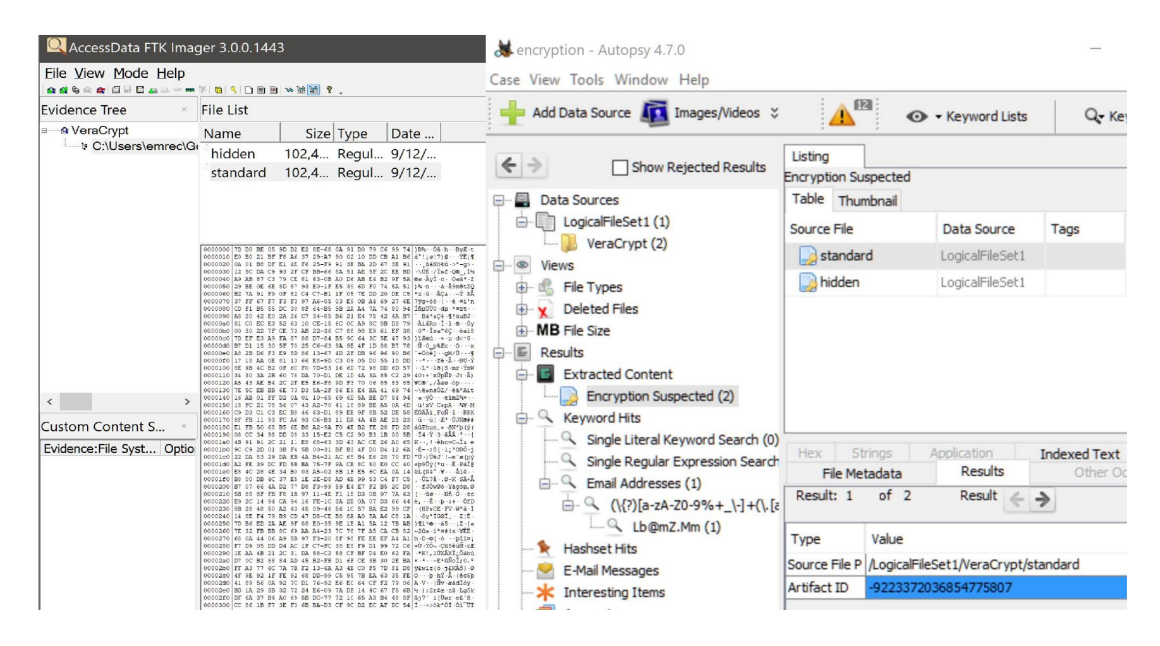

Figure 7. Forensic Analysis of VeraCrypt Volumes with TSK Autopsy and FTK Imager

Detection of encrypted data in the hidden volume is harder than in the standard volume. The hidden volume provides deniable encryption and plausible deniability (Kedziora, Chow, & Susilo, 2017). This meant that the first part (outer volume) must hide the second part (hidden volume), and an investigator cannot collect information about second part by accessing the first part (Kedziora et al., 2017). However, after mounting the outer volume, entropy analysis of the mounted volume showed where the hidden volume starts. Kedziora et al. (2017) suggested that dramatic drops on entropy values indicates start and end points of hidden volume because the header files of the VeraCrypt volumes do not contain random data when compared with the whole image, even when a hidden volume created in a standard volume. Therefore, bit-entropy analysis of a VeraCrypt file yields information about the existence of a hidden volume.

#### **4. Steganography and Example Implementation**

We developed our own steganography application. It hides an image in another one by a substitution technique, the most common technique for text hiding (Mishra et al., 2014). Substitution methods that are useful for text steganography include leastsignificant-bit, random, and specific-bit replacements. Least-significant-bit image

steganography technique hides data into least-significant bits of image data, and there are many options on which bytes to change. We developed an image steganography program, which hides an image into a base image after encrypting it. It can hide half a grayscale secret image in a base image so that the human eye cannot detect the difference. Appendix B shows our implementation of this algorithm. Figure 8 displays the user interface to the tool.

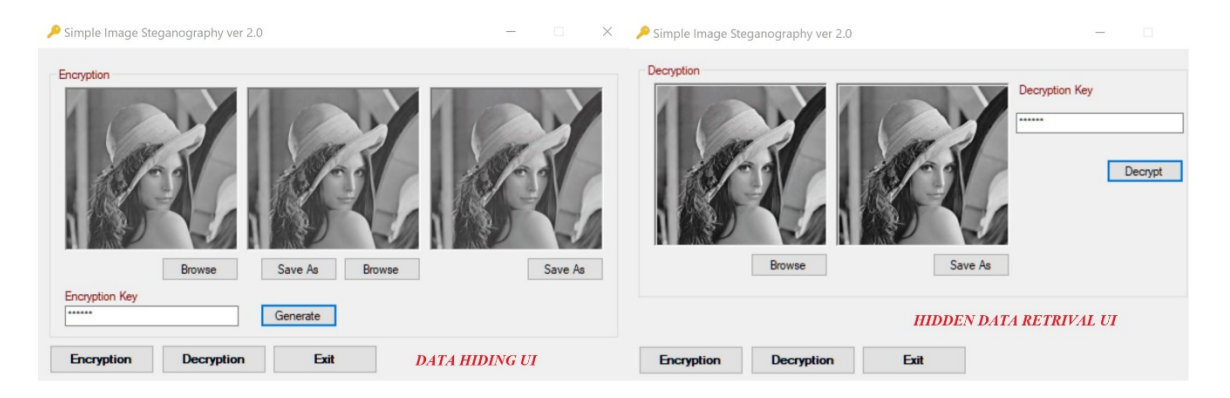

Figure 8. Data Hiding and Retrieval with a Simple Image Steganography Tool

When a forensic analyst suspects the existence of steganography in an image file, it is helpful to examine the hexadecimal values of the bytes of the image files. Statistical analysis can suggest the existence of steganography in a file. Shannon (2001) suggests that entropy (H) can help us to understand the uncertainty of the information source, so unusual values for the entropy of a file can indicate steganography. However, examining each file and trying to recognize a particular implementation of steganography is still challenging.

We tested steganography detection with two images in BMP format. We inserted a secret message into these files. However, hexadecimal analysis showed the resulting images were in PNG format (according to the Linux "file" command after examining their headers). AforgeNet.dll was used in the C# source code and it saves only in PNG format. Appendix B has the source code for the image steganography tool.

We also wrote a Python program which creates a histogram of Shannon entropy values for the bytes. The original image for the example picture shown above has a byte distribution shown in Figure 9. The image with steganography has fewer distinct values and no values over 127 (Figure 10). The differences suggest use of steganography.

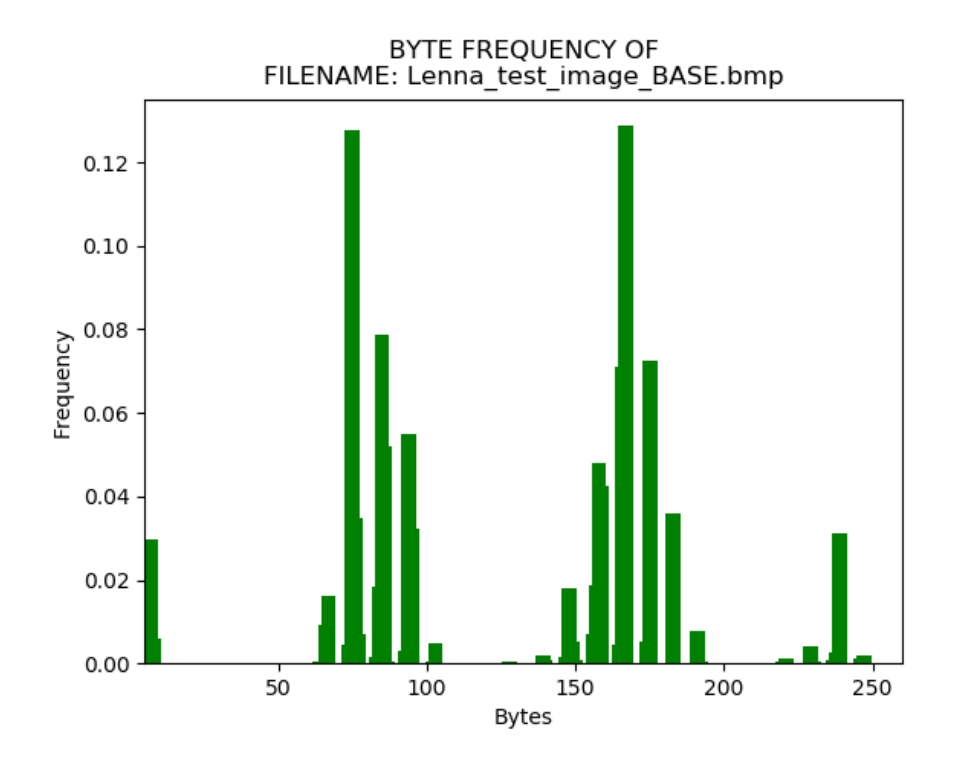

Figure 9. Histogram of Base Image in Test

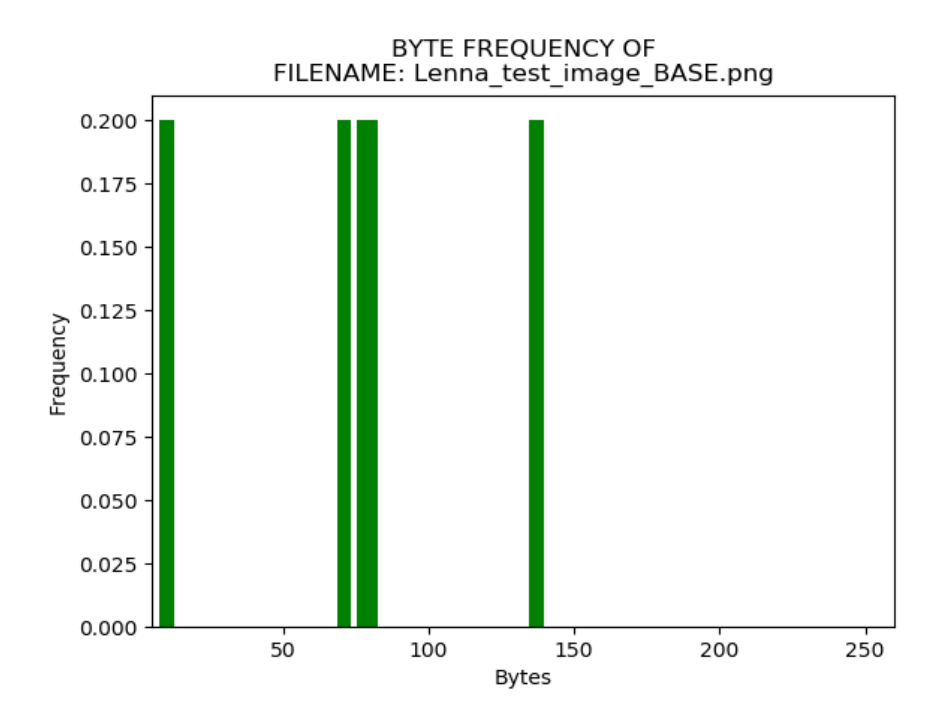

Figure 10. Histogram of Steganography Image in Test

# **B. ARTIFACT WIPING TECHNIQUES**

#### **1. File Wiping**

We first tested a carving on a file marked as deleted. A file in text format was created on an Ubuntu 18.04 OS using FTKImager. Forensic analysis of the image found the file and all its metadata and data could be recovered as expected. After deleting the file, we used the "dd" tool to make a logical image of the drive by the command "sudo dd if=\dev\sda1 of=\media\sf\_VM\_share\shred1.raw bs=4096 conv=noerror,sync". The Foremost, Scalpel, Autopsy, FTK, and FTKImager tools successfully retrieved the deleted file.

Next, we used the Shred tool on the text file. The tool was installed on the Ubuntu 18.04 using "sudo apt-get install shred" command. Then the Shred tool's zeroing option was used once as seen in Figure 11. When contents of the file were retrieved using the "cat" command, nothing appears in the terminal window. Similarly, the forensic-tool analysis of the file showed that its size was zero and its contents were all zeros.

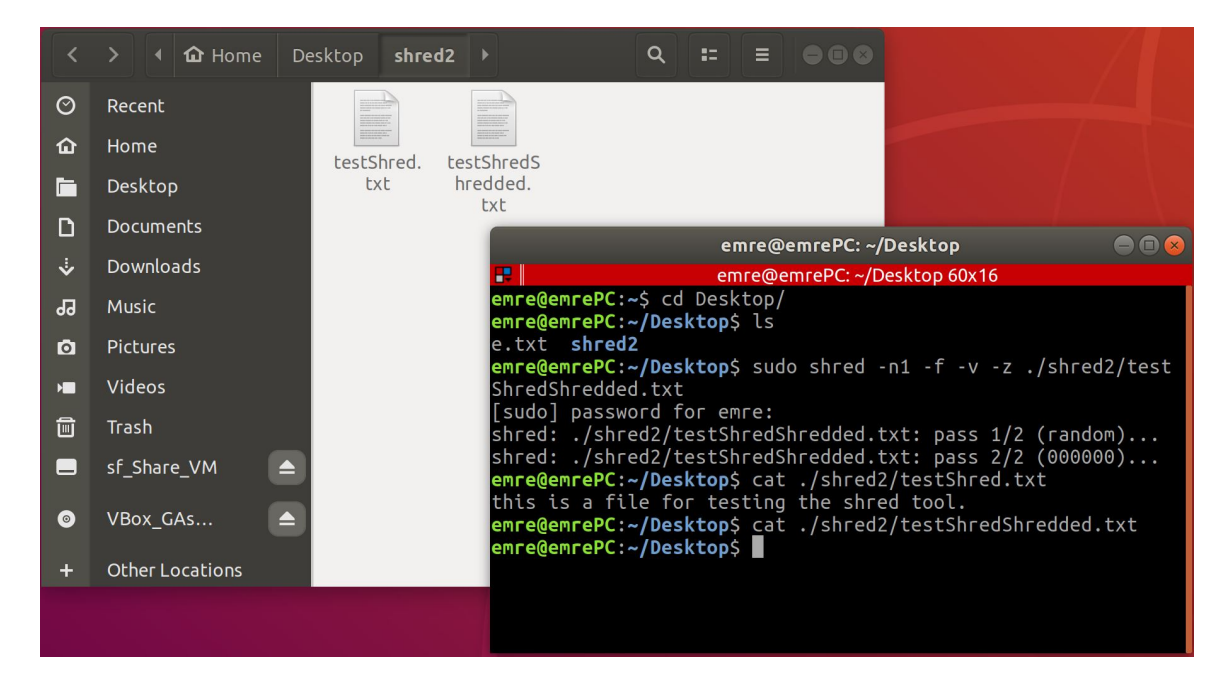

Figure 11. Output of the Shred Tool on a Wiped File

We also examined the hexadecimal values in which the shredded file formerly resided. Examination provided no clues about the presence of the file. However, logs and folder names do report to the forensic analyst that Shred was used on a system.

Sdelete and BitKiller deleted and overwrote files as well. Both tools provide DoDsecure deleting options, and both are freeware. For testing the programs, we downloaded them to a virtual machine, a Windows 10 build 1809. Test folders were created with a text file. One copy of the file was deleted with Sdelete using the overwrite option, one copy was deleted with BitKiller, and one copy was deleted using the Windows File Explorer. We then created a raw logical disk image of "C" drive with FTK Imager, and used TSK, Autopsy, AXIOM, FTK Imager, and Foremost tools for analysis of the Windows image. No forensic tools could retrieve the deleted files from the image. However, memory analysis provides details about BitKiller if a memory image is made while BitKiller is running. Therefore Sdelete is better than BitKiller at concealment.

# **2. Generic-Data Wiping and Registry Wiping**

Not only disks and files contain artifacts, but also web browsers, applications, and third-party tools. Generic wiping tools delete browser temporary Internet files, cookies,

caches, registry, and so on. One of the most common generic-artifact wiping tools is Piriform Ccleaner, a commercial Windows OS tool. According to Cnet.com, it has been downloaded nearly 161 million times. CCleaner overwrites a file at least three times with random data using the "rand ()" function in Windows to make the file data random. However, CCleaner is easy to see in a disk image since it creates an ".INI" file for storing configuration data under the directory "C:\Program Files\CCleaner." Another indicator is the prefetch data mentioning "ccleaner" and "piriform."

#### **3. Metadata Wiping**

We tested metadata wiping using the Metasploit Framework. The Experimental details and setup are in Appendix B. In our experiment, an attacker deleted timestamps of the file to conceal his tracks on the exploited system. We examined the file timestamps, saw big inconsistencies between the usual OS files and the manipulated ones. This is an indicator for metadata wiping activity.

## **C. TRAIL OBFUSCATION**

We did a trail obfuscation experiment on the same setup we used for metadata wiping. Trail obfuscation adds extra information or takes out information from a system to mislead a forensic examiner. In our experiment, we deleted all event logs from a Windows system. This is a major indicator for trail obfuscation activity on the system. But a cybercriminal can also change some logs or create extra ones to further cover his tracks.

### **D. ATTACKS AGAINST FORENSIC TOOLS AND PROCESSES**

Packers are file-compression tools and they can be used against forensic tools to provide code and data obfuscation. To analyze packers, we created a simple C code segment to print a sentence to the terminal window, then packed it with PECompact, 7-zip and UPX. Our results showed these packers compressed up to 70%. We ran the forensic tools FTKImager, Autopsy, TSK, AXIOM, and BelkaSoft. They all successfully detected that the compressed file contained an executable. When details of the executable were examined with IDA PRO, it was seen that the "magic number" identifying the type of file remained untouched. So packing alone is not a useful anti-forensics technique.

# **IV. MITIGATION OF ANTI-FORENSICS AND RECOMMENDATIONS**

We analyzed four kinds of anti-forensics. Table 1 summarized our analysis methodology. Our analysis suggested that common anti-forensics techniques and tools can be detectable by their leaving important evidence material in various places. In this chapter tool-specific detection methods and mitigation techniques are presented.

#### **A. DATA HIDING**

#### **1. Detection of File System Data Hiding**

We installed and used the Bmap tool in a Linux environment. Detection of the tool can be done by the "strings" tool for the EXT3 file system. If the file-system format is FAT32, then detection can be done by the forensic tools FTKImager, Bulk-Extractor, and TSK.

A second file system data-hiding method is using ADS on an NTFS environment. Detection of ADS can be done using Microsoft System Internals "stream64.exe" tool. Our tests on ADS showed that it successfully detected a hidden stream in an executable that was pointing another malicious executable where the stream value was stored in \$DATA attribute of the executable. However, a forensic analyst can easily miss that pointer. A more novel method for detection of ADS is to use PowerShell with following steps:

- Collect the user-created files.
- Run "Get-item -Path [file\_path] -Stream  $*$  | Export-Csv <.esv\_path> " PowerShell cmdlet.
- Analyze the CSV files to detect uncommon ADS values.
- Run "Get-Content -Path <file path> -Stream [uncommon stream name] >> Evidence\_Streams.txt" PowerShell cmdlet. Common stream names such as \$DATA, \$AUTHOR, and \$FILE\_NAME are stored in the metadata of the file.

Current state-of-art forensic techniques do not provide a mitigation technique for ADS, because it has many valid usages. However, our PowerShell detection method can be turned into a script, which runs on the client and sends stream contents to a server for further analysis.

### **2. Detection of Network Communication Data Hiding with Stunnel**

We tested Stunnel for data hiding. Stunnel communication is quite secure because it uses the SSL protocol. Network-traffic analysis did not reveal its hidden data. Communication initialization messages and socket communications (IP and port-tuple communications) were analyzed using Wireshark for network-traffic analysis, but there were no major indicators of the data hiding using Stunnel. There were clues in Stunnel configuration files, server-client TLS communication for high-end  $(>1024)$  ports, use of the OpenSSL library certificate, string search revelations of Stunnel keywords like stunnel, stunnel4, stunnel.conf, etc.), and the "var/run/stunnel.pid" file.

Stunnel runs on the Linux. Stunnel requires OpenSSL library, a designated "uid" and "gid" pairs for Stunnel, and /var/run/stunnel.pid file, containing the "pid#" for Stunnel. A good mitigation against Stunnel is restricting users from creating or changing the Stunnel installation and configuration requirements.

## **3. Detection and Mitigation Techniques against Encryption Usage for Data Hiding**

Encrypted files are hard to analyze without the key. Sometimes in a criminal investigation the key can be retrieved from the suspect. On the other hand, if analyst cannot detect any encrypted files, then they need to put mitigation techniques beforehand.

Our experiments on VeraCrypt revealed that TSK-Autopsy did flag VeraCrypt volumes as encrypted files. Mitigation techniques against this method for the enterpriselevel networks are:

• A good corporate file-server policy so users cannot map a file share, and only GPO or scripts can.

- Effective device control metrics. When a user plugs in a removable media, contents should be copied to a central location (an evidence folder) for examination.
- Installing an executable must be disabled. If the user is a system administrator, installing the executable must be logged and monitored. It is important to prepare a master operating-system image containing all the required programs and executables. If a new executable is required, it must get approval from the change-management board.
- Users should access encryption libraries such as OpenSSL only with approval. and encryption must be done when required at the background and not by users.

#### **4. Detection of Steganography**

Detection of the steganography depends on statistical analysis of the image files. We discussed image steganography in Chapter III and suggested using Shannon entropy for detecting anomalies in the cover image. However, this does require having both the base image and the final image

# **B. ARTIFACT WIPING**

Detection of artifact wiping is easy by observing data patterns of 0s or 1s; however, retrieving the deleted data is cumbersome, and usually not possible. Mitigation methods against artifact wiping are thus important Mitigation techniques against the artifact wiping are possible for enterprise networks where there is a central server that maintains and administers the network. The server can employ rules to control user activity. Some things they need to manage are:

• Artifact-wiping tools are cleaning tools that delete registry, temp files, browser history, and so forth. System administrators must prevent users from downloading and installing such tools. The list of tools at the Appendix A can serve as a guide.

- User-activity logs are valuable for detecting artifact-wiping activity. They can be saved in a SIEM log-collection database for integrated analysis.
- System administrators need to prevent users from accessing system root files and folders. This includes the Windows "C:" drive and in Linux all the directories except user's home director.
- The ideal option is live forensic-artifact collection using an agent-based forensic application on the client systems.

# **C. MITIGATION TECHNIQUES AGAINST TRAIL OBFUSCATION AND ATTACK AGAINST FORENSIC TOOLS**

Trail obfuscation tools misdirect the forensic analysis. Cyber criminals use it in the post-exploit phase of an attack. The best mitigation against the trail obfuscation is protecting the systems against a cyber-attack.

We tested zip bombs and packers as attack methods against the forensic tools FTK Imager, TSK-Autopsy, and Magnet Forensic AXIOM. They can detect zip bombs and recover themselves against this attack. Success of the packers depends on the technique used. If a packaging method like UPX is used against forensic tools, detection is possible because UPX cannot hide the contents of the executable. On the other hand, the 7-Zip tool encrypts both contents and file names, so this tool is effective against initial forensic analysis. However, forensic examiners can provide findings of encryption and legal authorities can request keys and passwords.

#### **D. SUMMARY**

Anti-forensics techniques and tools are ever-changing. Therefore, a solid set of forensic tools is required combatting them. We first examined anti-forensic techniques and identified tools in a number of categories. We identified publicly available, popular, up-todate, and easy-to-use tools. Our experiments on selected tools showed that anti-forensic techniques do complicated well-known forensic practices. To detect each tool, forensic examiner must look different parts of the operating system and must follow different methodologies. We suggested mitigation and detection techniques that can help forensic examiners to prevent anti-forensics or to detect its use.

Important threats we have not examined are rootkits and malware activity. Future work should investigate mitigation and detection methods for them following our methodology.

THIS PAGE INTENTIONALLY LEFT BLANK

# **APPENDIX A. ANTI-FORENSIC TOOLS CONSIDERED**

Conlan et al. (2016) provided a list of 308 anti-forensic tools. A tool that supports multiple operating system and is an open-source, easy to download, easy to configure, and up-to-date was considered a good candidate for analysis.

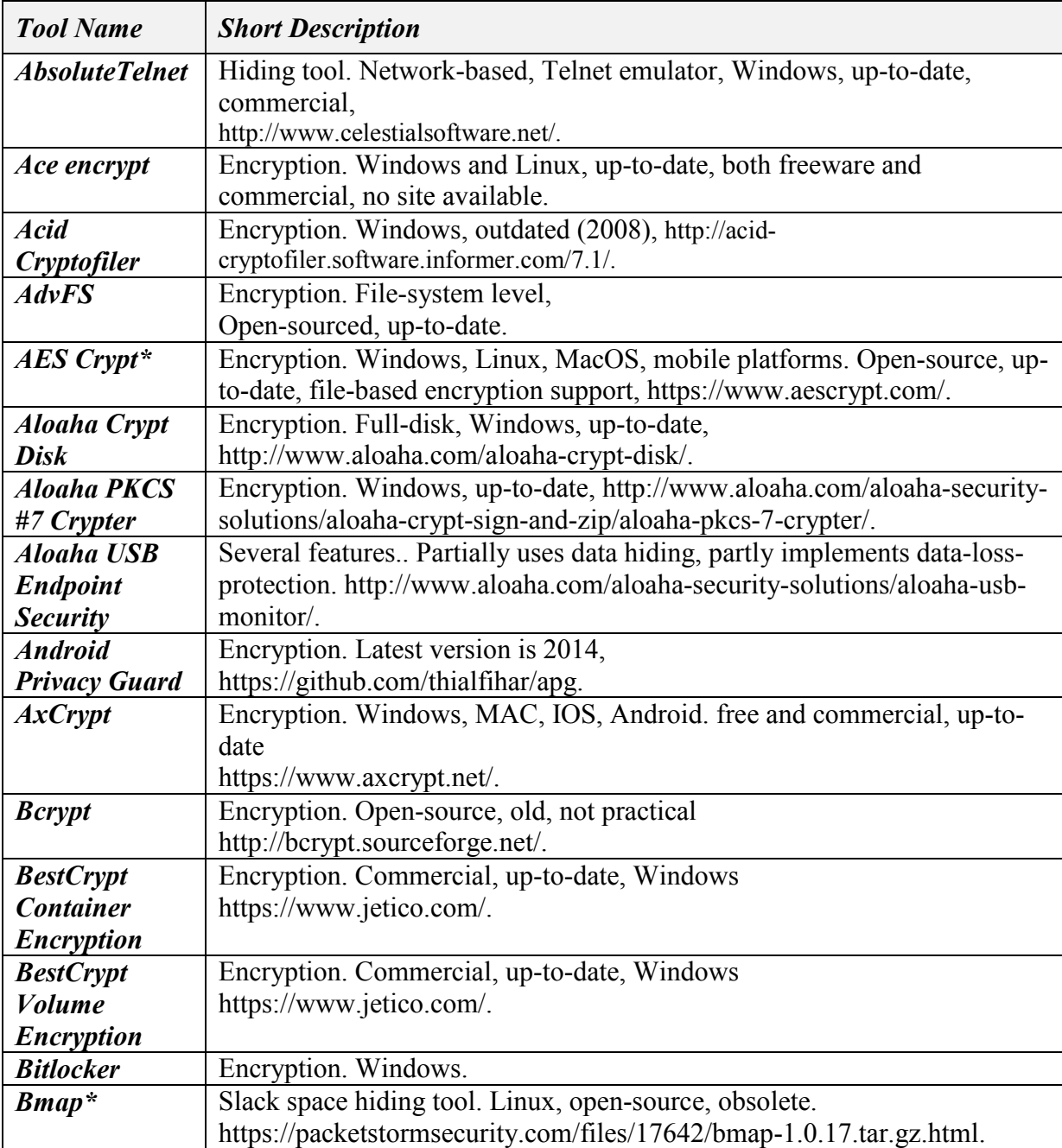

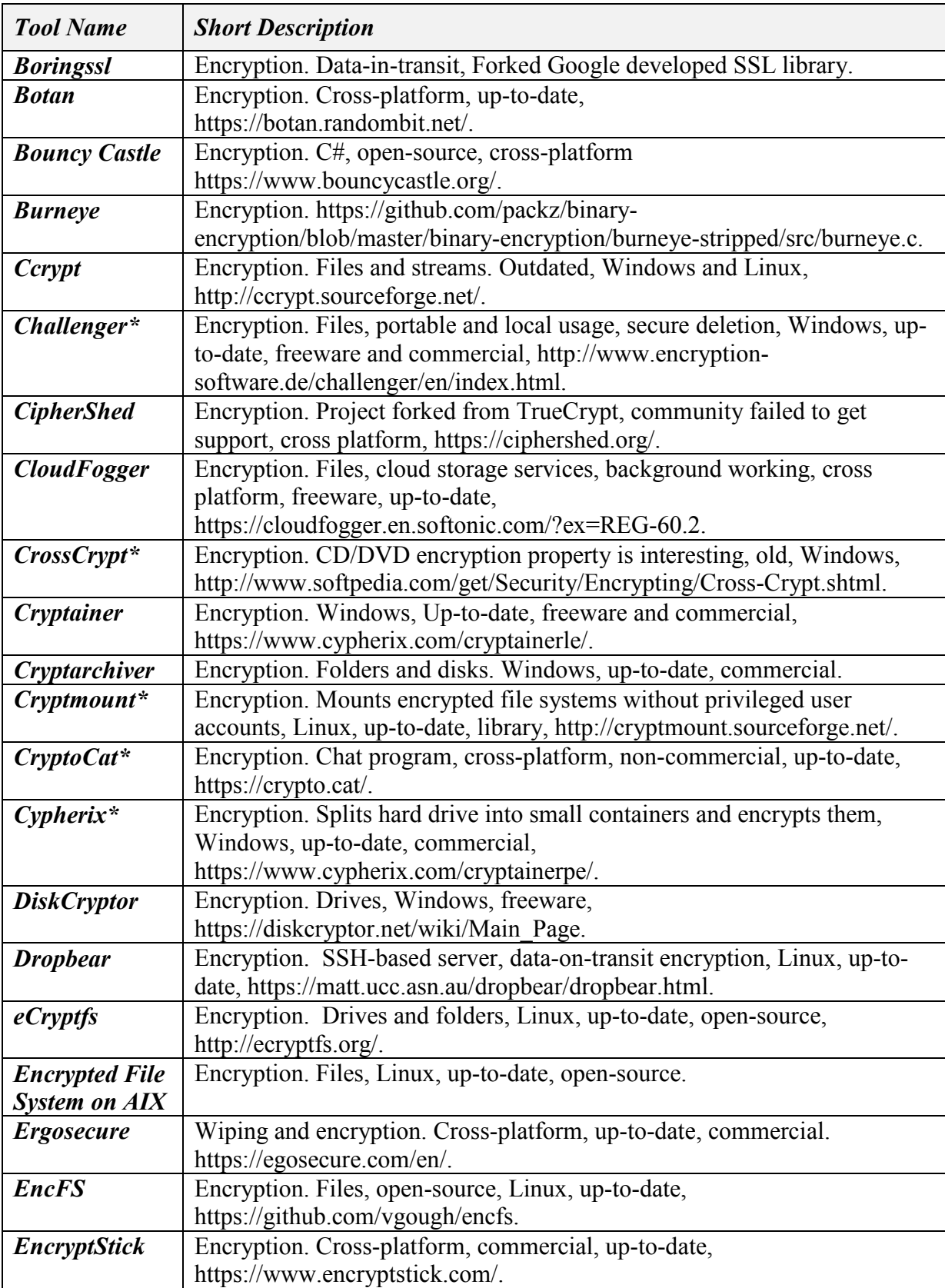

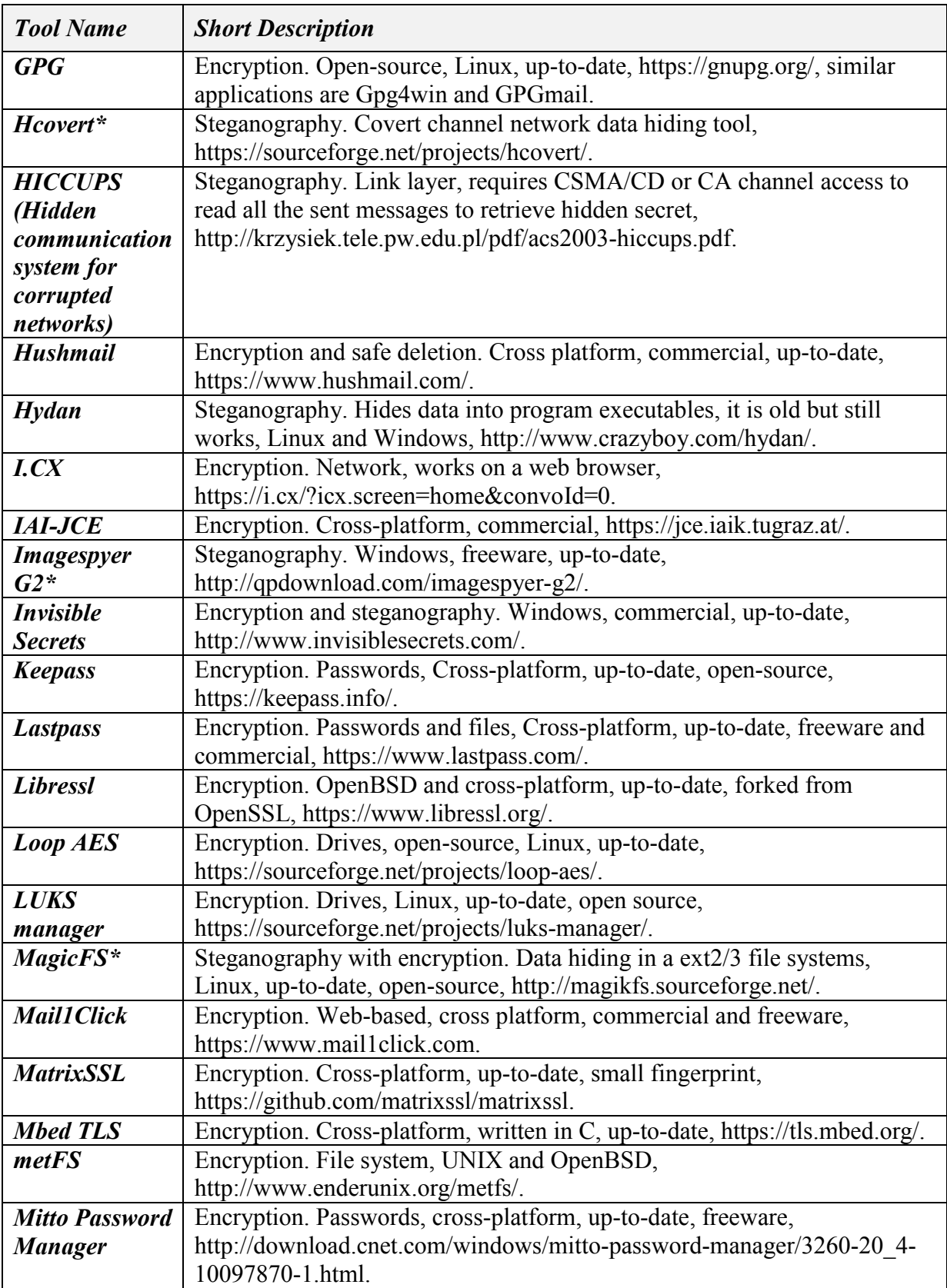

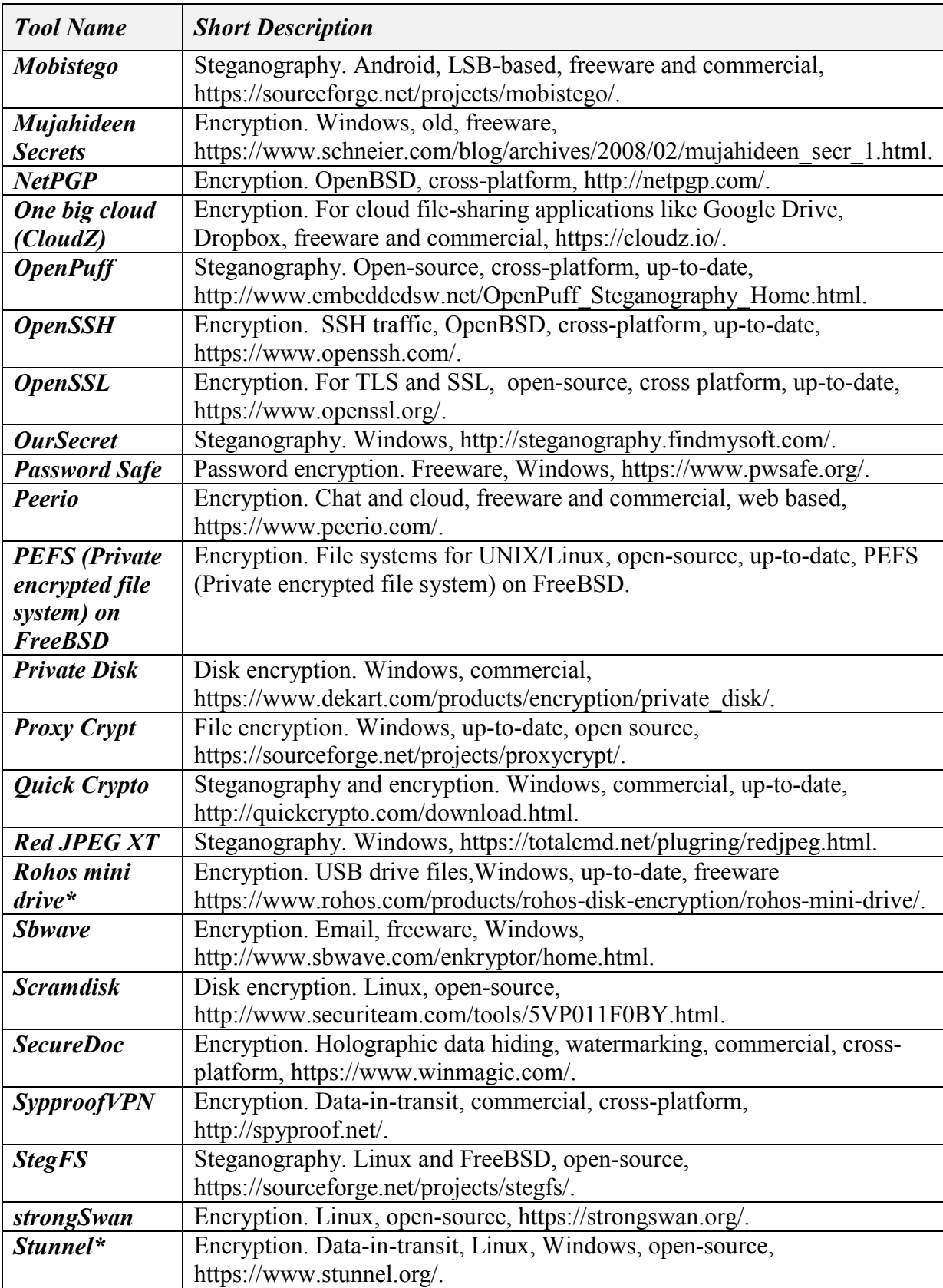

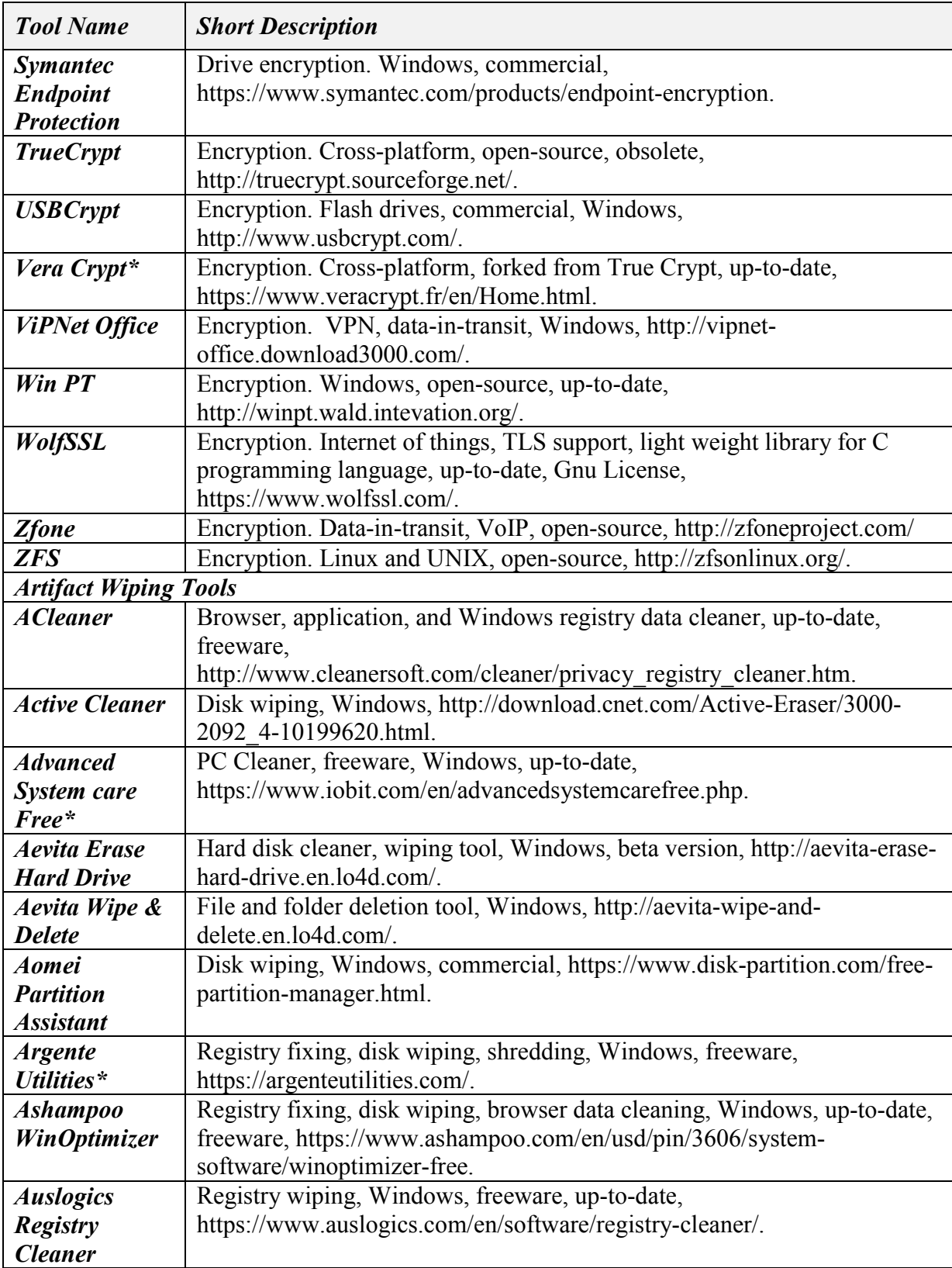

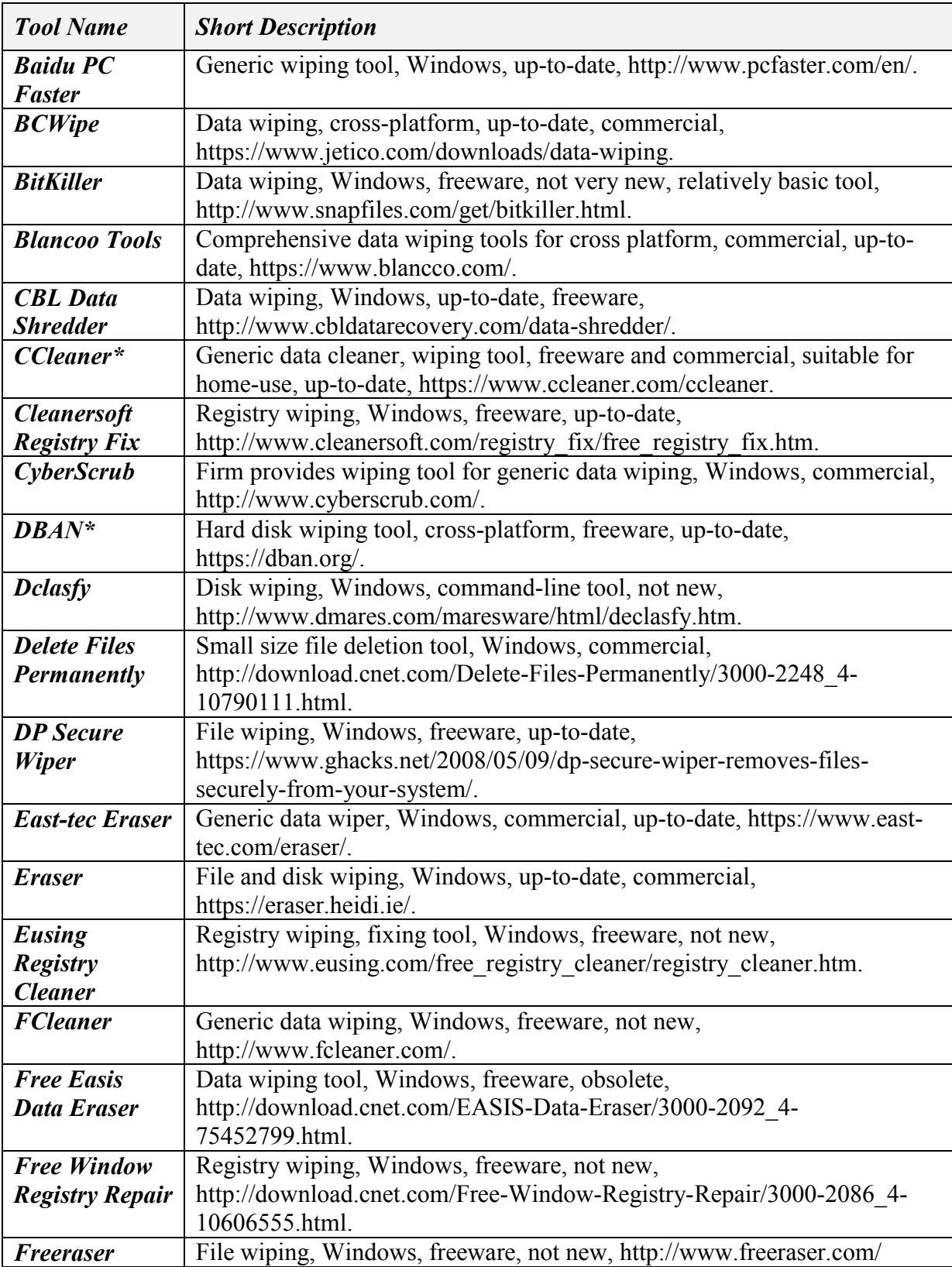

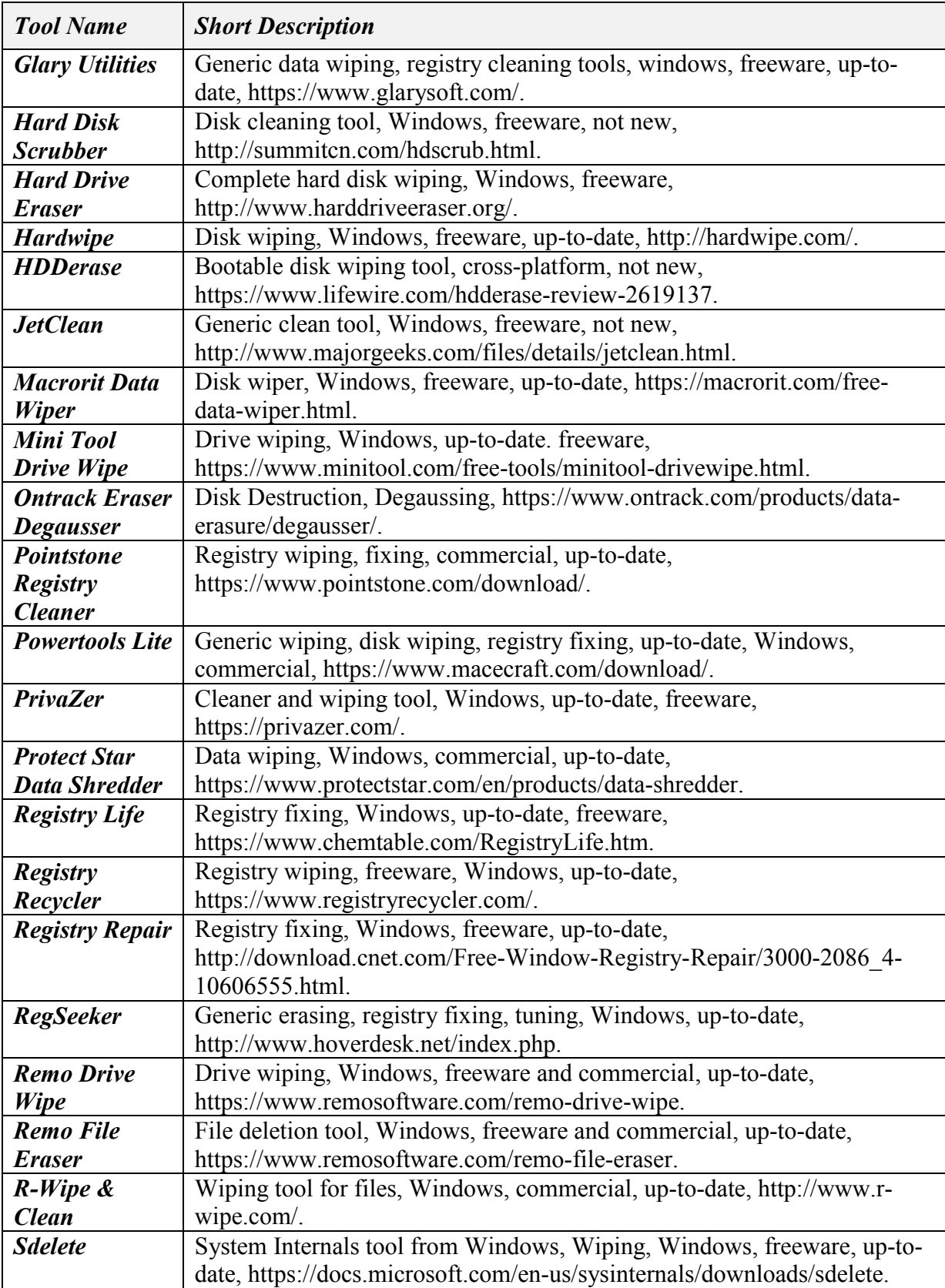

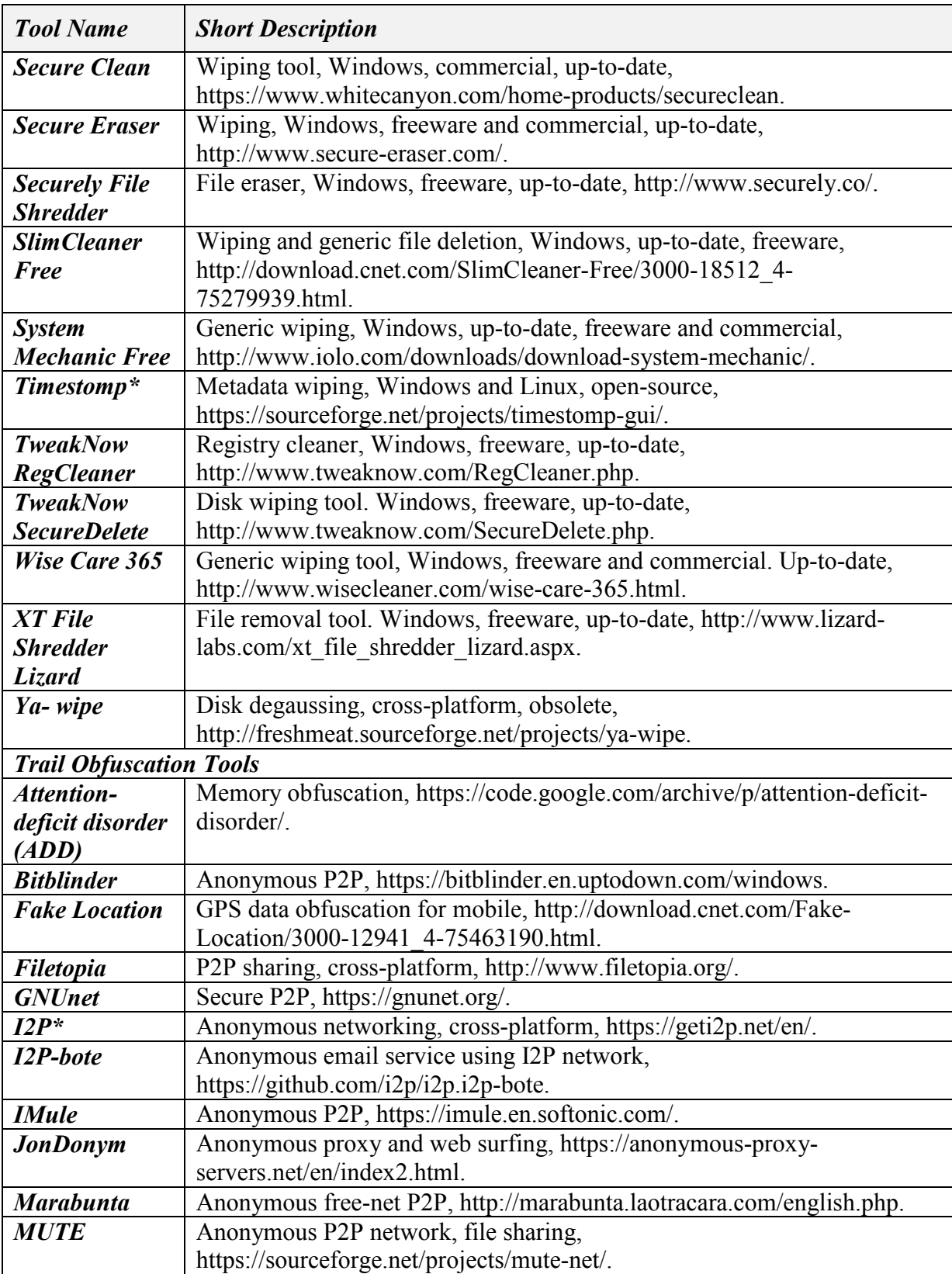

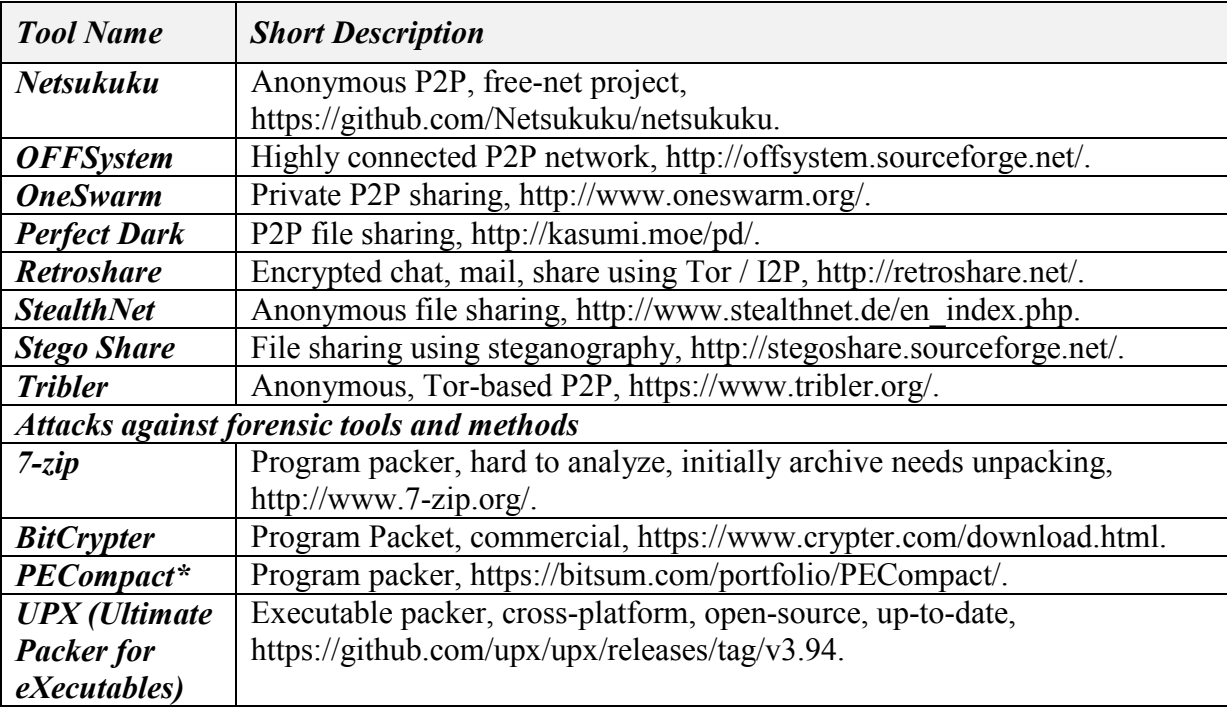

THIS PAGE INTENTIONALLY LEFT BLANK

# **APPENDIX B. INSTRUCTIONS FOR ANTI-FORENSIC TOOLS**

## **A. BMAP TOOL INSTALLATION, CONFIGURATION PROCESS AND USAGE EXAMPLE**

BMAP (Robertson, 2003) can be downloaded from the packetstormsecurity website (the link is provided at the Appendix-A). After downloading the TARBALL, the following steps (listed below) are enough for correct compilation of the tool.

- tar -vxzf bmap-1.0.17.tar.gz
- $\bullet$  cd bmap-1.0.7
- make
- sudo ln -s /home/<user>/Desktop/bmap-1.0.17/bmap /sbin/bmap
- bmap –help

If the last command displays options of bmap tool, then the installation is completed successfully. Using *dd if=/dev/zero of=fileEXT3.fs bs=1024 count=10240* creates a 10MB raw image file. Using *mkfs.ext3* changes the raw image file to ext3 file system type. Following that, a user can mount the ext3 file system to a temp directory, navigate to the mounted temp directory, and use the following bmap options to hide a *"secret"* string in the slack space.

- echo "Testing bmap tool" > text.txt
- bmap --mode slack test.txt (displays slack space)
- echo "secret" | bmap --mode putslack text.txt
- bmap --mode slack test.txt (displays same slack space in step-2)

On Windows one can repeat the same four steps and unmount file systems.

## **B. STUNNEL TOOL INSTALLATION, CONFIGURATION AND USAGE**

For installing Stunnel, the user needs to download the corresponding package and follow the installation directives. The best practice for Stunnel is configuring a Linux host as the server and either Windows or Linux host as the client. Stunnel needs a Linux package management environment such as dpkg. The installation is:

- apt-get update
- apt-get upgrade
- apt-get install stunnel4

This provides just the application. Specific configurations, SSL certificate setup, and service adjustments are also required. The list below shows the additional steps.

- vi /etc/stunnel/stunnel.conf
- Change "ENABLED =  $1$ " for auto-start.
- Generate a key using OpenSSL:
- # openssl genrsa –out key.pem 2048
- Create a certificate for SSL communication:
- $\#$  openssl –req –new –x509 –key key.pem –out cert.pem –days 1095
- # cat key.pem cert.pem >> /etc/stunnel/stunnel.pem

Customize the configuration according to the topology at hand. The Stunnel default configuration file has options for IMAPS, https, POP3s, and TLS communication. An example configuration for the server is:

- $setuid = stunnel4$
- $setgid = stunnel4$
- $pid = /var/run/stunnel.pdf$  (stunnel.pid needs to be created beforehand including pid#)
- $\bullet$  client = no
- [https] (accurate service name is required)
- $accept = 4488$
- connect =  $127.0.01:4489$
- $\bullet$  cert = / etc/stunnel/stunnel.pem
- An example configuration for Linux client is:
- $\bullet$  setuid = stunnel4
- $\bullet$  setgid = stunnel4
- $pid = /var/run/stunnel.pdf$  (stunnel.pid needs to be created beforehand including pid#)
- $\bullet$  client = yes
- $accept = 4488$
- $\bullet$  connect = 4489
- cert = / etc/stunnel/stunnel.pem (certificate needs to be transferred from server to client)
- /etc/init.d/stunnel4 restart (on both OSes).

# **C. IMAGE STEGANOGRAPHY TOOL SOURCE CODE**

*Program.cs /\*main C# code \*/*

*using System; using System.Windows.Forms;*

```
namespace Image_Stego
{
   static class Program
   {
      [STAThread]
     static void Main()
      {
        Application.EnableVisualStyles();
        Application.SetCompatibleTextRenderingDefault(false);
        Application.Run(new Form1());
     }
   }
}
Form1.cs /*Desktop form application C-sharp side*/
using System;
using System.Collections;
```

```
using System.Data;
using System.Drawing;
using System.Linq;
using System.Windows.Forms;
using AForge.Imaging.Filters;
```

```
namespace Assignment_2
{
   public partial class Form1 : Form
   {
     public Form1()
      {
        InitializeComponent();
 }
     private void buttonBrowseSimple_Click(object sender, EventArgs e)
     {
        OpenFileDialog fileDiag = new OpenFileDialog();
       fileDiag.Filter = "Bitmap Image (.bmp)|*.bmp| Gif Image (.gif)|*.gif| JPG 
Image (.jpg) |*.jpg| Png Image (.png)|*.png";
        if (fileDiag.ShowDialog() == DialogResult.OK)
 {
```

```
 pictureBoxSimple.ImageLocation = fileDiag.FileName;
   buttonBrowseSecret.Enabled = true;
 }
```
 *}*

```
 private void buttonBrowseSecret_Click(object sender, EventArgs e)
      {
        OpenFileDialog fileDiag = new OpenFileDialog();
        fileDiag.Filter = "Bitmap Image (.bmp)|*.bmp| Gif Image (.gif)|*.gif | JPG 
Image (.jpg)|*.jpg| Png Image (.png)|*.png";
        if (fileDiag.ShowDialog() == DialogResult.OK)
 {
          Bitmap image = new Bitmap(fileDiag.FileName);
          pictureBoxSecret.Image = ToGreyScale(image);
          buttonSaveAsGrey.Enabled = true;
 }
     }
     private void buttonExit_Click(object sender, EventArgs e)
      {
        Application.Exit();
 }
     // converts RGB values to grey scale
     private Bitmap ToGreyScale(Bitmap bitmap)
      {
        int grey, i, j;
        Color color;
       for (i = 0; i < bitmap. Width; i++)
        {
          for (j = 0; j < bitmap.Height; j++)
 {
             color = bitmap.GetPixel(i, j);
            grey = (int)((color.R + color.G + color.B)/3); bitmap.SetPixel(i, j, Color.FromArgb(grey, grey, grey));
 }
        }
        return bitmap;
      }
     private void textBox1_TextChanged(object sender, EventArgs e)
      {
        if (textBoxKey.Text.Trim().Length < 4)
 {
          buttonGenerate.Enabled = false;
          errorProvider.SetError(textBoxKey, "Key length must be greater than 
3.");
          return;
        }
```

```
47
```

```
 else
       {
          buttonGenerate.Enabled = true;
          errorProvider.SetError(textBoxKey, "");
 }
       try
 {
         int.Parse(textBoxKey.Text);
         errorProvider.SetError(textBoxKey, "");
 }
       catch (FormatException)
 {
          errorProvider.SetError(textBoxKey, "Key must be number.");
          return;
 }
     }
     // Saves only in BMP format
     private void buttonSaveAs_Click(object sender, EventArgs e)
     {
       SaveFileDialog fileDiagSave = new SaveFileDialog();
       fileDiagSave.Filter = "Bitmap Image (.bmp)|*.bmp";
       if (fileDiagSave.ShowDialog() == DialogResult.OK)
 {
         pictureBoxResult.Image.Save(fileDiagSave.FileName);
 }
     }
     private void buttonDecryption_Click(object sender, EventArgs e)
 {
       groupBoxEncryption.Visible = false;
       groupBoxDecryption.Visible = true;
     }
     private void buttonEncryption_Click(object sender, EventArgs e)
     {
       groupBoxEncryption.Visible = true;
       groupBoxDecryption.Visible = false;
 }
     private void Form1_Load(object sender, EventArgs e)
     {
       groupBoxDecryption.Visible = false;
       groupBoxEncryption.Visible = true;
```

```
 }
     private void BrowseDecrypt_Click(object sender, EventArgs e)
     {
        OpenFileDialog ofd = new OpenFileDialog();
        ofd.Filter = "Bitmap Image (.bmp)|*.bmp|Gif Image (.gif)|*.gif |JPEG 
Image (.jpeg)|*.jpeg |Png Image (.png)|*.png ";
        if (ofd.ShowDialog() == DialogResult.OK)
 {
          pictureBoxEncryptedImage.ImageLocation = ofd.FileName;
 }
 }
     // Creates a Byte Array
     private byte getByte(byte[] bits)
      {
        String bitString = "";
       for (int i = 0; i < 8; i++)
          bitString += bits[i]; byte newpix = Convert.ToByte(bitString, 2);
       int dePix = (int)newpix \wedge key;
        return (byte)dePix;
      }
     private byte[] getBits(byte simplepixel)
      {
       int pixel = 0;
        pixel = (int)simplepixel ^ key;
        BitArray bits = new BitArray(new byte[] { (byte)pixel });
        bool[] boolarray = new bool[bits.Count];
        bits.CopyTo(boolarray, 0);
        byte[] bitsArray = boolarray.Select(bit => (byte)(bit ? 1 : 0)).ToArray();
        Array.Reverse(bitsArray);
        return bitsArray;
     }
     int key = 0;
     private void ButtonGenerate_Click(object sender, EventArgs e)
     {
        Bitmap simple = new Bitmap(pictureBoxSimple.Image);
        Bitmap secretGreyScale = new Bitmap(pictureBoxSecret.Image);
```

```
 if (secretGreyScale.Height != simple.Height || secretGreyScale.Width != 
simple.Width)
        {
```

```
 ResizeBilinear resizeFilter = new ResizeBilinear(simple.Width, 
simple.Height);
          secretGreyScale = resizeFilter.Apply(secretGreyScale);
        }
        // Initialize
        Color pixelContainerImage = new Color();
        Color pixelMsgImage = new Color();
        // get key in Integer
        key = int.Parse(textBoxKey.Text);
        byte[] MsgBits;
        byte[] AlphaBits;
        byte[] RedBits;
        byte[] GreenBits;
        byte[] BlueBits;
        byte newAlpha = 0;
        byte newRed = 0;
        byte newGreen = 0;
        byte newBlue = 0;
        /* Image Encryption */
        #region Encryption
       for (int i = 0; i < simple. Height; i++)
 {
         for (int j = 0; j < simple. Width; j++)
 {
             pixelMsgImage = secretGreyScale.GetPixel(j, i);
             MsgBits = getBits((byte)pixelMsgImage.R);
             pixelContainerImage = simple.GetPixel(j, i);
             AlphaBits = getBits((byte)pixelContainerImage.A);
             RedBits = getBits((byte)pixelContainerImage.R);
             GreenBits = getBits((byte)pixelContainerImage.G);
             BlueBits = getBits((byte)pixelContainerImage.B);
             AlphaBits[6] = MsgBits[0]; AlphaBits[7] = MsgBits[1];
             RedBits[6] = MsgBits[2]; RedBits[7] = MsgBits[3];
             GreenBits[6] = MsgBits[4]; GreenBits[7] = MsgBits[5];
             BlueBits[6] = MsgBits[6]; BlueBits[7] = MsgBits[7];
             newAlpha = getByte(AlphaBits);
             newRed = getByte(RedBits);
             newGreen = getByte(GreenBits);
             newBlue = getByte(BlueBits);
```

```
 pixelContainerImage = Color.FromArgb(newAlpha, newRed, 
newGreen, newBlue);
            simple.SetPixel(j, i, pixelContainerImage);
 }
 }
       pictureBoxResult.Image = simple;
        buttonSaveAs.Enabled = true;
        #endregion
     }
     private void btnDecrypt_Click(object sender, EventArgs e)
 {
        Bitmap EncryptedImage = (Bitmap)pictureBoxEncryptedImage.Image;
        Bitmap hiddenImage = new Bitmap (EncryptedImage.Width, 
EncryptedImage.Height);
        Color pixelToDecrypt = new Color();
        try
 {
          key = int.Parse(textBoxDecryptionKey.Text);
 }
        catch (FormatException )
 {
          MessageBox.Show("Key must be number.");
          return;
        }
        byte[] BitsToDecrypt = new byte[8];
        byte[] AlphaBits;
        byte[] RedBits;
        byte[] GreenBits;
        byte[] BlueBits;
        byte newGrey = 0;
        /* Image Decryption */
        #region Decryption
      for (int i = 0; i < EncryptedImage. Height; i++)
        {
        for (int j = 0; j < EncryptedImage. Width; j++)
 {
            pixelToDecrypt = EncryptedImage.GetPixel(j, i);
            AlphaBits = getBits((byte)pixelToDecrypt.A);
            RedBits = getBits((byte)pixelToDecrypt.R);
            GreenBits = getBits((byte)pixelToDecrypt.G);
```

```
 BlueBits = getBits((byte)pixelToDecrypt.B);
            BitsToDecrypt[0] = AlphaBits[6];
            BitsToDecrypt[1] = AlphaBits[7];
            BitsToDecrypt[2] = RedBits[6];
            BitsToDecrypt[3] = RedBits[7];
            BitsToDecrypt[4] = GreenBits[6];
            BitsToDecrypt[5] = GreenBits[7];
            BitsToDecrypt[6] = BlueBits[6];
            BitsToDecrypt[7] = BlueBits[7];
            newGrey = getByte(BitsToDecrypt);
            pixelToDecrypt = Color.FromArgb(newGrey, newGrey, newGrey);
            hiddenImage.SetPixel(j, i, pixelToDecrypt);
 }
        }
        pictureBoxExtractedImage.Image = hiddenImage;
        buttonSaveAsFinal.Enabled = true;
        #endregion
     }
     private void buttonSaveAsFinal_Click(object sender, EventArgs e)
     {
        SaveFileDialog sfd = new SaveFileDialog();
        sfd.Filter = "Bitmap Image (.bmp)|*.bmp|Gif Image (.gif)|*.gif |JPEG 
Image (.jpeg)|*.jpeg |Png Image (.png)|*.png ";
        if (sfd.ShowDialog() == DialogResult.OK)
 {
          pictureBoxExtractedImage.Image.Save(sfd.FileName);
 }
     }
     private void button3_Click(object sender, EventArgs e)
     {
        SaveFileDialog sfd = new SaveFileDialog();
        sfd.Filter = "Bitmap Image (.bmp)|*.bmp|Gif Image (.gif)|*.gif |JPEG 
Image (.jpeg)|*.jpeg |Png Image (.png)|*.png ";
        if (sfd.ShowDialog() == DialogResult.OK)
 {
          pictureBoxSecret.Image.Save(sfd.FileName);
 }
```
 *}*
```
 private void T_BoxDecryptionKey_TextChanged(object sender, EventArgs e)
     {
       if (textBoxDecryptionKey.Text.Trim().Length < 4 && 
textBoxDecryptionKey.Text.Trim().Length > 7)
 {
          btnDecrypt.Enabled = false;
          errorProvider.SetError(textBoxDecryptionKey, "Key length must be 
greater than 3 .");
          return;
       }
       else
        {
          errorProvider.SetError(textBoxDecryptionKey, "");
          btnDecrypt.Enabled = true;
       }
       try
 {
          int.Parse(textBoxDecryptionKey.Text);
          errorProvider.SetError(textBoxDecryptionKey, "");
 }
       catch (FormatException)
       {
          errorProvider.SetError(textBoxDecryptionKey, "Key must be 
number.");
          return;
 }
     }
   }
}}
```
#### **D. PYTHON SCRIPT FOR SHANNON ENTROPY CALCULATIONS**

```
# entropy.py
#
# Shannon Entropy of a file
#minimum average number of bits per character
#
import sys
import math
if len(sys.argv) != 2:
```
 *print('Usage: file\_entropy.py [path]filename') sys.exit()*

*# read the whole file into a byte array*

```
f = open(sys.argv[1], "r")byteArr = map(ord,f.read())
f.close()
fileSize = len(byteArr)
print('File size in bytes:')
print('fileSize')
# calculate the frequency of each byte value in the file
freqList = []
for b in range(256):
  ctr = 0 for byte in byteArr:
      if byte == b:
        ctr += I freqList.append(float(ctr) / fileSize)
# Shannon entropy
ent = 0.0
for freq in freqList:
    if freq > 0:
      ent = ent + freq * math.log(freq, 2)
ent = -ent
print('Shannon entropy (min bits per byte-character):')
print(ent)
print('Min possible file size assuming max theoretical compression efficiency:')
print (ent * fileSize), 'in bits'
print (ent * fileSize) / 8, 'in bytes'
```

```
import numpy as np
import matplotlib.pyplot as plt
```
*N = len(freqList) ind = np.arange(N) # the x locations for the groups width = 1.00 # the width of the bars*

```
# fig = plt.figure()
fig = plt, figure(figsize = (11, 5), dpi = 100)ax = fig.addsubplot(111)rects1 = ax.bar(ind, freqList, width)
ax.set_autoscalex_on(False)
ax.set_xlim([0, 255])
```

```
ax.set_ylabel('Frequency')
ax.set_xlabel('Byte')
ax.set_title('Frequency of Bytes 0 to 255\nFILENAME: ' + sys.argv[1])
plt.show()
```
### **E. METADATA WIPING AND TRAIL OBFUSCATION EXPERIMENTS**

In this experiment target's user used his PC for daily activities.

- The target machine is Windows 7 and the attacker machine is Kali-Linux. Both operating systems share the same network. Windows IP address is 10.0.0.10 and Kali-Linux IP address is 10.0.0.5. Wireshark ran on the host OS for capturing intermediary traffic between two machines.
- In the Kali-Linux to start Metasploit, the PostgreSOL service is started with t"service PostgreSQL start" and the "ss –ant" command is used to check the state of the PostgreSQL. Next initialize the database by using "msfdb init" command. Next start metasploit with the "msfconsole" command. Simultaneously, nmap search is used to detect the OS version, the IP address, and the open ports of the target OS.
- On the Windows side, user created a test file  $(C:\F{P.txt})$ . Initial file name was "forensics Project Test File." The file name is changed to "FP.txt" for easy access the file from "msfconsole" during the exploit.
- Using exploit ms15 100 mcl exe requires the user to open a purposelycrafted Windows Media Player list. Then the payload (.mcl) initiates a reverse TCP connection from target machine to attacker machine using crafted mcl.exe on port 4444 (Figure 12).

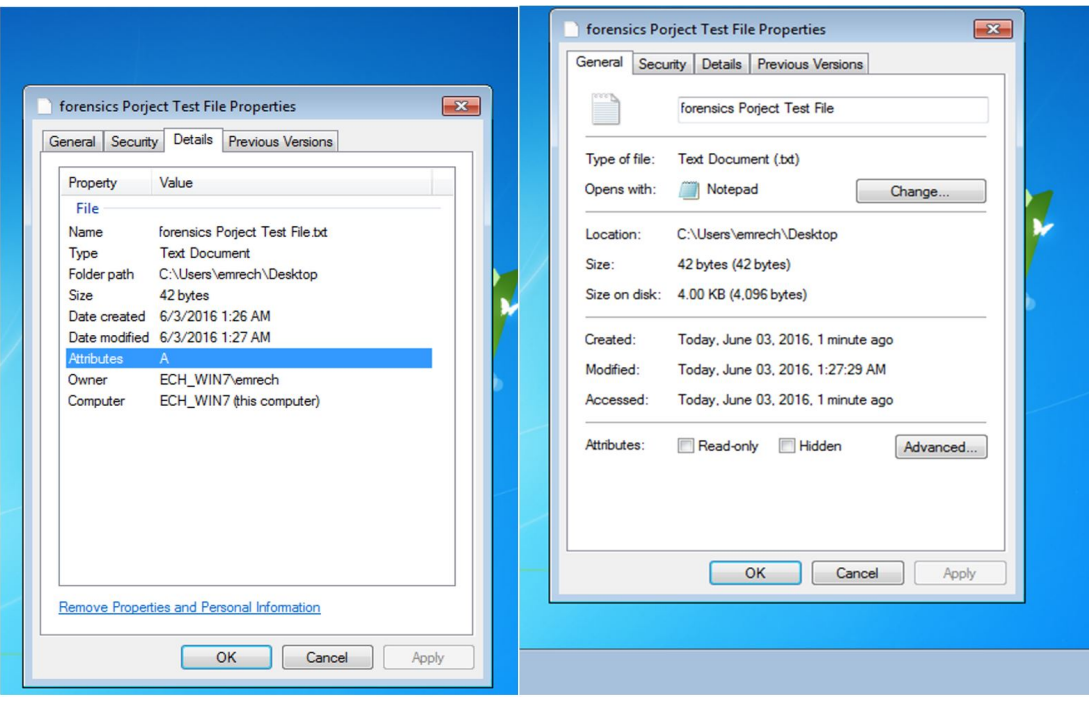

Figure 12. Test File Timestamps

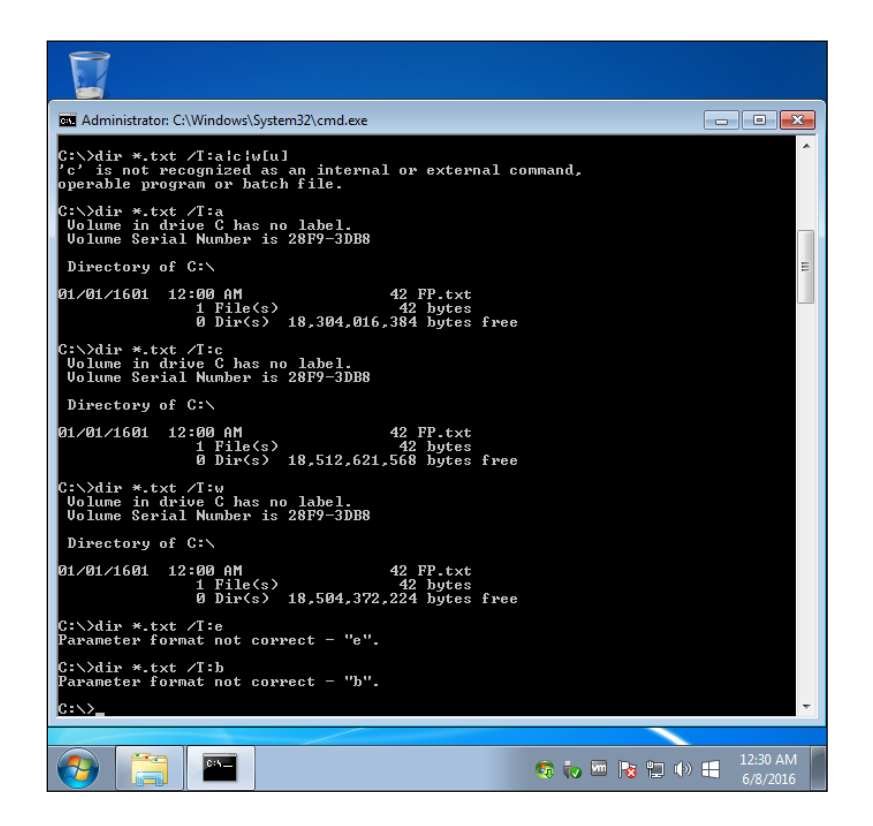

Figure 13. Result of Timestamp Change with timestomp

## **F. EVENT LOG MANIPULATION**

After deleting or changing timestamps, an attacker can delete evidence of their presence on the system. For achieving this Metasploit provides "clearev" tool.

THIS PAGE INTENTIONALLY LEFT BLANK

### **LIST OF REFERENCES**

- Beal, V. (n.d.). Encryption. Webopedia. Retrieved October 29, 2018, from https://www.webopedia.com/TERM/E/encryption.html
- Bender, W., Gruhl, D., Morimoto, N., & Lu, A. (2010). Techniques for data hiding. *IBM Systems Journal*, *35*(3), 313–336. doi:10.1147/sj.353.0313
- Bergel, H. (2007). Hiding data, forensics and anti-forensics. *Communications of the ACM*, 15–20. doi:10.1145/1232743.1232761
- Böhme, R., & Kirchner, M. (2013). *Counter-forensics: Attacking image forensics*. New York, NY: Springer.
- Boneh, D., Sahai, A., & Waters, B. (2011). Functional encryption: Definitions and challenges. In *Theory of Cryptography Conference* (pp. 253–273). Berlin Heidelberg: Springer.
- Burdach, M. (2006).Physical memory forensics. Retrieved from https://www.blackhat.com/presentations/bh-usa-06/BH-US-06-Burdach.pdf
- Conlan, K., Baggili, I., & Breitinger, F. (2016). Anti-forensics: Furthering digital forensic science through a new extended, granular taxonomy. *Digital Investigation* (18), 66–75.
- Counterfeit. (n.d.). Retrieved October 29, 2018, from https://www.dictionary.com/ browse/counterfeit
- Foster, J. C., & Liu, V. (2005). Catch me, if you can. Retrieved May 5, 2017, from https://www.bishopfox.com/resources/tools/other-free-tools/mafia/
- Garfinkel, S. (2007). Anti-forensics: Techniques, detection and countermeasures. *2nd International Conference on Information Warfare and Security (ICIS)* (pp. 77– 84).
- Garfinkel, S., & Shelat, A. (2003). Remembrance of data passed: A study of disk sanitization practices. *IEEE Security & Privacy*, *99*(1), 17–27.
- Harris, R. (2006). Arriving at an anti-forensics consensus: Examining how to define and control the anti-forensics problem. *Digital Investigation*, *3*, 44–49. https://dx.doi.org/10.1016/j.diin.2006.06.005
- Hoglund, G., & Butler, J. (2006). *Rootkits: Subverting the Windows kernel* (2nd ed.). Stoughton, MA: Addison Wesley Professional.
- Huebner, E., Bern, D., & Wee, C. K. (2006). Data hiding in the NTFS file system. *Digital Investigation*, *3*(4), 211–226. https://doi.org/10.1016/j.diin.2006.10.005
- Idrix. (n.d.). VeraCrypt documentation. Retrieved September 12, 2018, from https://www.veracrypt.fr/en/Documentation.html
- Jahankhani, H., & Beqiri, E. (2010). *Handbook of electronic security and digital forensics*. Retrieved from https://books.google.com/books/about/ Handbook of Electronic Security and Digi.html?id=ZgpV6Rvw2FoC
- Jain, A., & Chhabra, G. S. (2014). Anti-forensics techniques: An analytical review. *Contemporary Computing* (IC3), *7*, 412–418. https://ieeexplore.ieee.org/ document/6897209/
- Kedziora, M., Chow, Y.W., & Susilo, W. (2017). Defeating plausible deniability of VeraCrypt hidden operating systems. In Batten L., Kim D., Zhang X., Li G. (Eds) *Applications and techniques in information security*: Vol. 719. Communications in Computer and Information Science (pp. 3–13).
- Ext4. (n.d.). Retrieved May 11, 2017, from https://ext4.wiki.kernel.org/index.php/ Ext4\_Disk\_Layout
- Kissel, R., Scholl, M., Skolochenko, S., & Li, X. (2012). *Guidelines for media sanitization revision 1*. Gaithersburg, MD: National Institute of Standards and Technology (NIST).
- Lillis, D., Becker, B., O'Sullivan, T., & Scanlon, M. (2016). Current challenges and future research areas for digital forensic investigation. arXiv preprint arXiv:1604.03850.
- Liu, V., & Brown, F. (2006). Bleeding-edge anti-forensics. Presentation at InfoSec World.
- Microsoft. (2003, March 28). How NTFS works. Retrieved from https://technet.microsoft.com/en-us/library/cc781134(v=ws.10).aspx
- Mishra, M., Mishra, P., & Adhikary, M. C. (2014). Digital image data hiding techniques: A comparative study. arXiv preprint arXiv:1408.3564.
- Raghavan, S. (2013). Digital forensic research: Current state of art. *CSI Transactions on ICT*, *1*(1), 91–114. https://doi.org/10.1007/s40012-012-0008-7
- Shannon, C. E. (2001). A mathematical theory of communication. *ACM SIGMOBILE Mobile Computing and Communications Rev*, *5*(1), 3–55.
- Singh, M., & Mahajan, G. (2016). Various approaches of video and image stenography: A review. *International Journal of Science and Research (IJSR)*, *5*(6), 1547– 1549. http://dx.doi.org/10.21275/v5i6.NOV164537
- Sparks, S., & Butler, J. (2005). "Shadow walker": Raising the bar for rootkit detection. Retrieved from http://blackhat.com/presentations/bh-usa-05/bh-us-05-sparks.pdf
- Swanson, M., Stoller, L., & Carter, J. (1998). Making distributed shared memory simple, yet efficient. In *High-level Parallel Programming Models and Supportive Environments* (pp. 2–13).
- Trojnara, M. (2016, November 28). Stunnel. Retrieved from https://www.stunnel.org/ index.html
- Yusoff, Y., Ismail, R., & Hassan, Z. (2011). Common Phases of Computer Forensics Investigation Models. *International Journal Computer Sciences Information Technologies*, *3*(3), 17–31.

THIS PAGE INTENTIONALLY LEFT BLANK

# **INITIAL DISTRIBUTION LIST**

- 1. Defense Technical Information Center Ft. Belvoir, Virginia
- 2. Dudley Knox Library Naval Postgraduate School Monterey, California